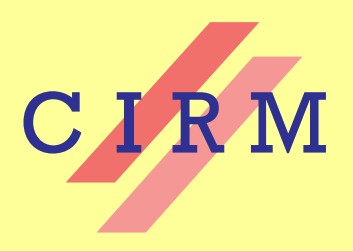

# *Journées Nationales de Calcul Formel*

Rencontre organisée par : Carole El Bacha, Luca De Feo, Pascal Giorgi, Marc Mezzarobba et Alban Quadrat

2018

Éric Gourgoulhon and Marco Mancini **Symbolic tensor calculus on manifolds: a SageMath implementation** Vol. 6, nº 1 (2018), Course nº I, p. 1-54.  $\lt$ [http://ccirm.cedram.org/item?id=CCIRM\\_2018\\_\\_6\\_1\\_A1\\_0](http://ccirm.cedram.org/item?id=CCIRM_2018__6_1_A1_0)>

> Centre international de rencontres mathématiques U.M.S. 822 C.N.R.S./S.M.F. Luminy (Marseille) France

## [cedram](http://www.cedram.org/)

*Texte mis en ligne dans le cadre du Centre de diffusion des revues académiques de mathématiques* <http://www.cedram.org/>

# Symbolic tensor calculus on manifolds: a SageMath implementation

### Éric Gourgoulhon and Marco Mancini

#### PREFACE

These notes correspond to two lectures given by one of us (EG) at *Journées Nationales de Calcul Formel 2018* (French Computer Algebra Days), which took place at Centre International de Rencontres Mathématiques (CIRM), in Marseille, France, on 22-26 January 2018. The slides, demo notebooks and videos of these lectures are available at

### <https://sagemanifolds.obspm.fr/jncf2018/>

EG warmly thanks Marc Mezzarobba and the organizers of JNCF 2018 for their invitation and the perfect organization of the lectures. He also acknowledges the great hospitality of CIRM and many fruitful exchanges with the conference participants. We are very grateful to Travis Scrimshaw for his help in the writing of these notes, especially for providing a customized LATEX environment to display Jupyter notebook cells.

Course taught during the meeting "Journées Nationales de Calcul Formel" organized by Carole El Bacha, Luca De Feo, Pascal Giorgi, Marc Mezzarobba and Alban Quadrat. 22-26 janvier 2018, C.I.R.M. (Luminy).

### **CONTENTS**

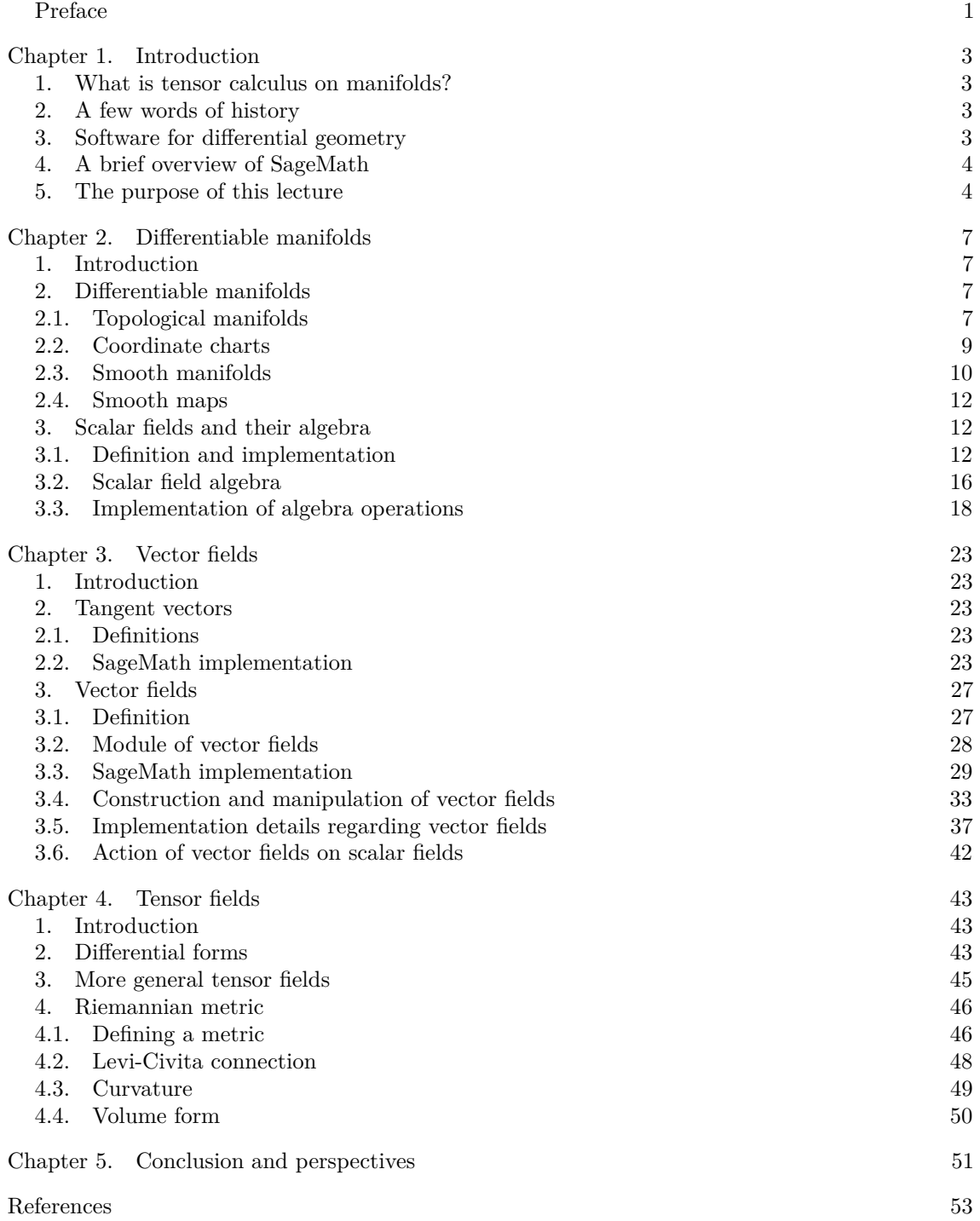

### CHAPTER 1

## Introduction

#### **Contents**

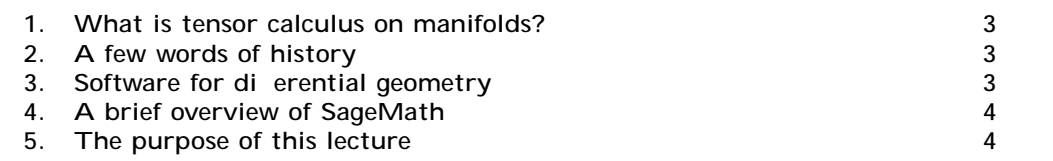

#### 1. What is tensor calculus on manifolds?

We shall provide precise definitions in Chaps. 2 and 3. Here, let us state briefly that *tensor calculus on manifolds* stands for calculus on vector fields, and more generally tensor fields, on differentiable manifolds, involving the following operations [12]:

- arithmetics of tensor fields;
- tensor product, contraction;
- (anti)symmetrization;
- Lie derivation along vector fields;
- pullback and pushforward associated with smooth manifold maps;
- exterior (Cartan) calculus on differential forms;
- covariant derivation with respect to a given affine connection;
- evaluating the torsion and the curvature of an affine connection.

Moreover, on pseudo-Riemannian manifolds, i.e. differentiable manifolds endowed with a metric tensor, we may add the following operations [11, 17]:

- musical isomorphisms (i.e. raising and lowering indices with the metric tensor);
- determining the Levi-Civita connection;
- evaluating the curvature tensor of the Levi-Civita connection (Riemann tensor);
- Hodge duality;
- computing geodesics.

#### 2. A few words of history

Symbolic tensor calculus has a long history, which started almost as soon as computer algebra itself in the 1960s. Probably, the first tensor calculus program was GEOM, written by J.G. Fletcher in 1965 [7]. Its main capability was to compute the Riemann tensor of a given metric. In 1969, R.A. d'Inverno developed ALAM (for *Atlas Lisp Algebraic Manipulator* ) and used it to compute the Riemann and Ricci tensors of the Bondi metric. According to [22], the original calculations took Bondi and collaborators 6 months to finish, while the computation with ALAM took 4 minutes and yielded the discovery of 6 errors in the original paper by Bondi et al. Since then, numerous packages have been developed; the reader is referred to [14] for a recent review of computer algebra systems for general relativity (see also [13] for a review up to 2002), and to [10, 4] for more recent reviews focused on tensor calculus. It is also worth to point out the extensive list of tensor calculus packages maintained by J. M. Martin-Garcia at <http://www.xact.es/links.html>.

### 3. Software for differential geometry

Software packages for differential geometry and tensor calculus can be classified in two categories:

- (1) Applications atop some general purpose computer algebra system. Notable examples<sup>1</sup> are the xAct suite [15] and Ricci [20], both running atop Mathematica, DifferentialGeometry [1] integrated into Maple, GRTensorIII [8] atop Maple, Atlas 2 [2] for Mathematica and Maple, ctensor and itensor for Maxima [26] and SageManifolds [21] integrated in SageMath.
- (2) Standalone applications. Recent examples are Cadabra [19] (field theory), SnapPy [6] (topology and geometry of 3-manifolds) and Redberry [5] (tensors); older examples can be found in Refs. [13, 14].

All applications listed in the second category are free software. In the first category, xAct and Ricci are also free software, but they require a proprietary product, the source code of which is closed (Mathematica).

As far as tensor calculus is concerned, the above packages can be distinguished by the type of computation that they perform: abstract calculus (xAct/xTensor, Ricci, itensor, Cadabra, Redberry), or component calculus (xAct/xCoba, DifferentialGeometry, GRTensorIII, Atlas 2, ctensor, SageManifolds). In the first category, tensor operations such as contraction or covariant differentiation are performed by manipulating the indices themselves rather than the components to which they correspond. In the second category, vector frames are explicitly introduced on the manifold and tensor operations are carried out on the components in a given frame.

### 4. A brief overview of SageMath

Since the tensor calculus method presented here is implemented in SageMath, we give first a brief overview of the latter.

SageMath<sup>2</sup> is a free, open-source mathematics software system, which is based on the Python programming language. It makes use of over 90 open-source packages, among which are Maxima, Pynac and SymPy (symbolic calculations), GAP (group theory), PARI/GP (number theory), Singular (polynomial computations), matplotlib (high quality 2D figures), and Jupyter (graphical interface). SageMath provides a uniform Python interface to all these packages; however, SageMath is much more than a mere interface: it contains a large and increasing part of original code (more than 750,000 lines of Python and Cython, involving 5344 classes). SageMath was created in 2005 by William Stein [24] and since then its development has been sustained by more than a hundred researchers (mostly mathematicians). In particular, a strong impulse is currently being provided by the European Horizon 2020 project OpenDreamKit [18]. Very good introductory textbooks about SageMath are [9, 27, 28, 3].

Apart from the syntax, which is based on a popular programming language (Python) and not on some custom script language, a difference between SageMath and, e.g., Maple or Mathematica is the use of the *parent/element pattern*. This pattern closely reflects actual mathematics. For instance, in Mathematica, all objects are trees of symbols and the program is essentially a set of sophisticated rules to manipulate symbols. On the contrary, in SageMath each object has a given type (i.e. is an instance of a given Python class<sup>3</sup>), and one distinguishes **parent** types, which model mathematical sets with some structure (e.g. algebraic structure), from *element* types, which model set elements. Moreover, each parent belongs to some dynamically generated class that encodes information about its *category*, in the mathematical sense of the word.<sup>4</sup> Automatic conversion rules, called *coercions*, prior to a binary operation, e.g.  $x + y$  with  $x$  and  $y$  having different parents, are implemented.

### 5. The purpose of this lecture

This lecture aims at presenting a *symbolic tensor calculus method* that

- runs on fully specified smooth manifolds (described by an atlas);
- is not limited to a single coordinate chart or vector frame;

<sup>&</sup>lt;sup>1</sup>See [https://en.wikipedia.org/wiki/Tensor\\_software](https://en.wikipedia.org/wiki/Tensor_software) for more examples.

<sup>2</sup><http://www.sagemath.org>

<sup>3</sup>Let us recall that within an object-oriented programming language (as Python), a *class* is a structure to declare and store the properties common to a set of objects. These properties are data (called *attributes* or *state variables*) and functions acting on the data (called *methods*). A specific realization of an object within a given class is called an *instance* of that class.

<sup>4</sup>See <http://doc.sagemath.org/html/en/reference/categories/sage/categories/primer.html> for a discussion of SageMath's category framework

- runs even on non-parallelizable manifolds (i.e. manifolds that cannot be covered by a single vector frame);
- is independent of the symbolic backend (e.g., Pynac/Maxima, SymPy, ...) used to perform calculus at the level of coordinate expressions.

The aim is to present not only the main ideas of the method, but also some details of its implementation in SageMath. This implementation has been performed via the SageManifolds project:

<https://sagemanifolds.obspm.fr>,

the contributors to which are listed at

<https://sagemanifolds.obspm.fr/authors.html>.

### CHAPTER 2

## Di erentiable manifolds

#### **Contents**

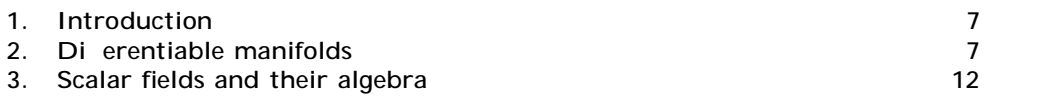

#### 1. Introduction

Starting from basic mathematical definitions, we present the implementation of manifolds and coordinate charts in SageMath (Sec. 2). We then focus on the algebra of scalar fields on a manifold (3). As we shall see in Chap. 3, this algebra plays a central role in the implementation of vector fields, the latter being considered as forming a module over it.

### 2. Differentiable manifolds

2.1. **Topological manifolds.** Let K be a topological field. In most applications  $K = R$  or  $K = C$ . Given an integer  $n \neq 1$ , a *topological manifold of dimension*  $n$  *over*  $\lt$  is a topological space *M* obeying the following properties:

- (1) *M* is a *separated space* (also called *Hausdor space*): any two distinct points of *M* admit disjoint open neighbourhoods.
- (2) *M* has a *countable base*:<sup>5</sup> there exists a countable family  $(U_k)_{k \text{N}}$  of open sets of *M* such that any open set of  $M$  can be written as the union (possibly infinite) of some members of this family.
- (3) Around each point of *M*, there exists a neighbourhood which is homeomorphic to an open subset of  $K^n$ .

Property 1 excludes manifolds with "forks". Property 2 excludes "too large" manifolds; in particular it permits setting up the theory of integration on manifolds. In the case  $K = R$ , it also allows for a smooth manifold of dimension  $n$  to be embedded smoothly into the Euclidean space  $\mathbb{R}^{2n}$  (Whitney theorem). Property 3 expresses the essence of a manifold: it means that, locally, *M* "resembles" K*<sup>n</sup>*.

Let us start to discuss the implementation of manifolds in SageMath. We shall do it on a concrete example, exposed in a Jupyter notebook which can be downloaded from the page devoted to these lectures:

#### <https://sagemanifolds.obspm.fr/jncf2018/>

As for all SageMath, the syntax used in this notebook is Python one. However, no a priori knowledge of Python is required, since we shall explain the main notations as they appear. The first cell of the Jupyter notebook is to have all outputs rendered with  $E\mathcal{T}_F X$ :

In [1]: %display latex

In SageMath, manifolds are constructed by means of the global function Manifold:

In  $[2]$ :  $M =$  Manifold(2, 'M') **print**(M)

2-dimensional differentiable manifold M

<sup>5</sup> In the language of topology, one says that *M* is a *second-countable space*.

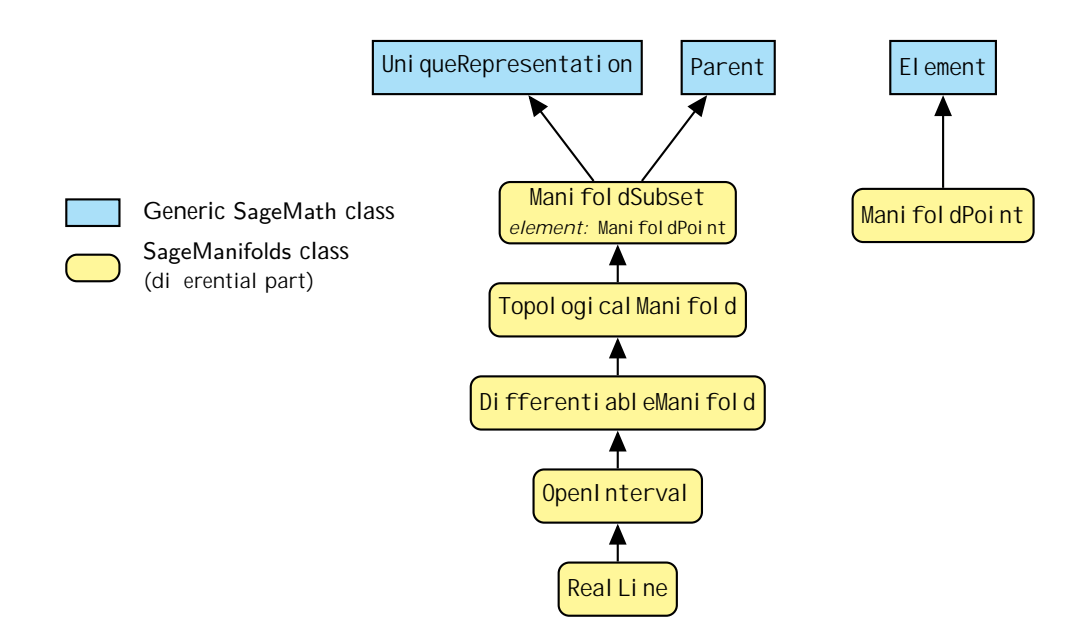

Figure 2.1: Python classes for topological manifolds, dieventiable manifolds, subsets of them and points on them (Mani fol dPoint).

By default, the function Manifold returns a manifold over  $K = R$ :

In  $[3]$ :  $M$ . base\_field()

### Out[3]: **R**

Note the use of the standard object-oriented notation (ubiquitous in Python): the method base  $fi$  eld() is called on the object M; since this method does not require any extra argument (all the information lies in M), its argument list is empty, hence the final (). Base fields different from R must be specified with the optional keyword field, for instance

 $M =$  Manifold(2, 'M', field='complex')

to construct a complex manifold<sup>6</sup>. We may check that  $M$  is a topological space:

In [4]: M **in** Sets().Topological()

Out[4]: True

Actually, *M* belongs to the following categories:

In [5]: M.categories()

#### Out[5]: [**SmoothR***,* **DifferentiableR***,***ManifoldsR***,* **TopologicalSpaces**(**Sets**)*,* **Sets***,* **SetsWithPartialMaps***,* **Objects**]

As we can see from the first category in the above list, Manifold constructs a smooth manifold by default. If one would like to stick to the topological level, one should add the keyword argument structure='topological' to Manifold, i.e.

 $M =$  Manifold(2, 'M', structure='topological')

Then *M* would have been a topological manifold without any further structure.

Manifolds are implemented by the Python classes Topological Manifold and

DifferentiableManifold (see Fig. 2.1), actually by dynamically generated subclasses of those, via SageMath category framework:

 $6$ Note however that the functionalities regarding complex manifolds are pretty limited at the moment. Volunteers are welcome to implement them! See <https://sagemanifolds.obspm.fr/contrib.html>.

<sup>7</sup>See <http://doc.sagemath.org/html/en/reference/categories/sage/categories/primer.html> for details.

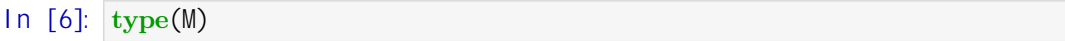

Out[6]: <class 'sage.manifolds.differentiable.manifold. DifferentiableManifold\_with\_category'>

Let us check that the actual class of M, i.e. DifferentiableManifold-with-category, is a subclass of DifferentiableManifold:

In [7]: **isinstance**(M, sage. manifolds. differentiable. manifold. DifferentiableManifold)

```
Out[7]: True
```
and hence of Topological Manifold according to the inheritance diagram of Fig. 2.1:

In [8]: **isinstance** (M, sage.manifolds.manifold. Topological Manifold)

Out[8]: True

Notice from Fig. 2.1 that TopologicalManifold itself is a subclass of ManifoldSubset (the class for generic subsets of a manifold), which reflects the fact that *M M*.

2.2. **Coordinate charts.** Property 3 in the definition of a topological manifold (Sec. 2.1) means that one can label the points of *M* in a continuous way by *n* numbers  $(X)$  <sub>f0,...,n-1}</sub> K<sup>n</sup>, which are called *coordinates*. More precisely, given an open subset *U M*, a *coordinate chart* (or simply a *chart*) on *U* is a homeomorphism<sup>8</sup>

(2.1) 
$$
X: U \ M - X(U) \ K^n
$$
  
 $p - (x^0, ..., x^{n-1}).$ 

We declare a chart, along with the symbols used to denote the coordinates (here  $x = x^0$  and  $y = x^1$ ) by

In  $[9]$ :  $U = M$ . open subset('U')  $XU.  = U.$  chart() XU

```
Out[9]: (U,(x, y))
```
Open subsets of a differentiable manifold are implemented by a (dynamically generated) subclass of DifferentiableManifold, since they are differentiable manifolds in their own:

```
In [10]: isinstance(U,
```
sage. manifolds. differentiable. manifold. DifferentiableManifold)

Out[10]: True

Points on *M* are created from their coordinates in a given chart:

In  $[11]$ :  $p = U((1, 2))$ , chart=XU, name='p') **print**(p)

Point p on the 2-dimensional differentiable manifold M

The syntax  $U(\ldots)$  used to create  $\rho$  as an element of  $U$  reflects the parent/element pattern employed in SageMath; indeed *U* is the parent of *p*:

In  $[12]$ :  $p$ . parent()

<sup>8</sup>Let us recall that a *homeomorphism* between two topological spaces (here *U* and *X*(*U*)) is a bijective map *X* such that both *X* and *X*−<sup>1</sup> are continuous.

### Out[12]: *U*

Points are implemented by a dynamically generated subclass of Mani foldPoint (cf. Fig. 2.1). The principal attribute of this class is the one storing the point's coordinates in various charts; it is implemented as a Python dictionary,<sup>9</sup> whose keys are the charts:

In [13]: p.\_coordinates

Out[13]: {(*U,*(*x, y*)) : (1*,* 2)}

The leading underscore in the name coordinates is a notation convention to specify that this attribute is a *private* one: the dictionary \_coordinates should not be manipulated by the end user or involved in some code outside of the class ManifoldPoint. It belongs to the internal implementation, which may be changed while the user interface of the class ManifoldPoint is kept fixed. We show this private attribute here because we are precisely interested in implementation features. The public way to recover the point's coordinates is to let the chart act on the point (reflecting thereby the definition (2.1) of a chart):

In 
$$
[14]
$$
:  $XU(p)$ 

Out[14]: (1*,* 2)

Usually, one needs more than a single coordinate system to cover *M*. An *atlas* on *M* is a set of pairs  $(U_i, X_i)_{i \in I}$ , where *I* is a set,  $U_i$  an open set of *M* and  $X_i$  a chart on  $U_i$ , such that the union of all *U<sup>i</sup>* 's covers *M*:

(2.2) *i I*  $U_i = M$ .

Here we introduce a second chart on *M*:

- In [15]:  $V = M$  open subset('V')  $XV. \langle xp, yp \rangle = V. \text{chart}("xp: x' yp: y'")$ XV
- Out[15]: (*V,*(*x , y* ))

and declare that *M* is covered by only two charts, i.e. that  $M = U$  *V*:

```
In [16]: M. declare union(U, V)
```

```
In [17]: M.atlas()
```
Out[17]: [(*U,*(*x, y*))*,*(*V,*(*x , y* ))]

2.3. **Smooth manifolds.** For manifolds, the concept of differentiability is defined from the smooth structure of  $K^n$ , via an atlas: a *smooth manifold*, is a topological manifold M equipped with an atlas  $(U_i, X_i)_i$  *I* such that for any non-empty intersection  $U_i$   $U_j$ , the map

(2.3)  $X_i \quad X_j^{-1} : X_j(U_i \quad U_j) \quad K^n - X_i(U_i \quad U_j) \quad K^n$ 

is smooth (i.e.  $C$ ). Note that the above map is from an open set of  $K^n$  to an open set of  $K^n$ , so that the invoked differentiability is nothing but that of K*<sup>n</sup>*. Such a map is called a *change of*

<sup>9</sup>A *dictionary*, also known as *associative array*, is a data structure that generalizes the concept of array in the sense that the key to access to an element is not restricted to an integer or a tuple of integers.

*coordinates* or, in the mathematical literature, a *transition map*. The atlas  $(U_i, X_i)_{i \in I}$  is called a *smooth atlas*.

**Remark 1:** Strictly speaking a smooth manifold is a pair (*M,* A) where A is a (maximal) smooth atlas on  $M$ . Indeed a given topological manifold  $M$  can have non-equivalent di erentiable structures, as shown by Milnor (1956) [16] in the specific case of the unit sphere of dimension 7,  $S^7$ : there exist smooth manifolds, the so-called *exotic spheres*, that are homeomorphic to S<sup>7</sup> but not di eomorphic to S<sup>7</sup>. On the other side, for  $n \leq 6$ , there is a unique smooth structure for the sphere  $S<sup>n</sup>$ . Moreover, any manifold of dimension  $n \leq 3$  admits a unique smooth structure. Amazingly, in the case of  $\mathbb{R}^n$ , there exists a unique smooth structure (the standard one) for any  $n \neq 4$ , but for  $n = 4$  (the spacetime case!) there exist uncountably many non-equivalent smooth structures, the so-called *exotic* R<sup>4</sup> [25].

For the manifold M under consideration, we define the transition map XU XV on  $W = U$  V as follows:

In [18]: 
$$
XU_to_XV = XU
$$
.  $\text{transi } i \text{ on\_map}(XV, \quad (x/(x^2+y^2), y/(x^2+y^2)), \quad \text{intersecti } o\_\text{name='} W', \quad \text{restricti } o\_\text{restri} \text{ctions1} = x^2 + y^2 = 0,$   
 $XU_to_XV. \text{displ ay()}$ 

Out [18]: 
$$
x = \frac{x}{x^2 + y^2}
$$

$$
y = \frac{y}{x^2 + y^2}
$$

The argument restrictions1 means that  $W = U \setminus \{S\}$ , where *S* is the point of coordinates  $(\chi, \gamma) = (0, 0)$ , while the argument restrictions2 means that  $W = V \setminus \{N\}$ , where N is the point of coordinates  $(X, y) = (0, 0)$ . Since  $M = U \quad V$ , we have then

(2.4) 
$$
U = M \setminus \{N\}, \qquad V = M \setminus \{S\}, \text{ and } W = M \setminus \{N, S\}.
$$

The transition map XV XU is obtained by computing the inverse of the one defined above:

In 
$$
[19]
$$
:  $|XU_to_XV$ . *inverse()*. *di spl*  $ay()$ 

Out [19]: 
$$
x = \frac{x}{x^2 + y^2}
$$

$$
y = \frac{y}{x^2 + y^2}
$$

At this stage, the smooth manifold *M* is fully specified, being covered by one atlas with all transition maps specified. The reader may have recognized that *M* is nothing but the 2-dimensional sphere:

$$
(2.5) \t\t\t M = S2,
$$

with XU (resp. XV) being the chart of *stereographic coordinates* from the North pole *N* (resp. the South pole *S*).

Since the transition maps have been defined, we can ask for the coordinates  $(X, Y)$  of the point  $p$ , whose  $(X, Y)$  coordinates were  $(1, 2)$ :

In  $[20]$ :  $XV(p)$ 

Out[20]: <sup>1</sup>  $\frac{1}{5}, \frac{2}{5}$ 5

This operation has updated the internal dictionary coordinates (compare with Out [13]):

In [21]: p.\_coordinates

Out [21]: 
$$
(U, (x, y)) : (1, 2), (V, (x, y)) :  $\frac{1}{5}, \frac{2}{5}$
$$

2.4. **Smooth maps.** Given two smooth manifolds,  $M$  and  $M$ , of respective dimensions  $n$  and  $n$ , we say that a map  $\Phi : M \subset M$  is **smooth map** if and only if in some (and hence all, thanks to the smoothness of (2.3)) coordinate systems of *M* and *M* belonging to the smooth atlases of *M* and M, the coordinates of the image  $\Phi(p)$  of any point p M are smooth functions  $K^n$  K<sup>n</sup> of the coordinates of  $p$ . The map  $\Phi$  is said to be a *die comorphism* iff it is bijective and both  $\Phi$ and  $\Phi^{-1}$  are smooth. This implies  $n = n$ .

Back to our example manifold, a natural smooth map is the embedding of  $S^2$  in  $\mathbb{R}^3$ . To define it, we start by declaring  $\mathbb{R}^3$  as a 3-dimensional smooth manifold, canonically endowed with a single chart, that of Cartesian coordinates (*X, Y, Z*):

In [22]:  $R3 = \text{Mainfold}(3, 'R^3', r'\text{Mathbb}{R}^3')$  $XR3. < X, Y, Z > = R3.$  chart() XR3

Out[22]: R 3 *,*(*X, Y, Z*)

The embedding  $\Phi : \mathbb{S}^2$  $R<sup>3</sup>$  is then defined in terms of its coordinate expression in the two charts covering  $M = S^2$ :

In [23]: Phi = M. di ff-map(R3, {(XU, XR3):  
\n
$$
[2*x/(1+x^2+y^2), 2*y/(1+x^2+y^2),
$$
\n
$$
(x^2+y^2-1)/(1+x^2+y^2)]
$$
\n
$$
(x^2+y^2-1)/(1+x^2+y^2)]
$$
\n
$$
(2*x)/(1+xp^2+yp^2), 2*yp/(1+xp^2+yp^2),
$$
\n
$$
(1-xp^2-yp^2)/(1+xp^2+yp^2)]
$$
\n
$$
name='Phii', later_name=r'\Phiii')
$$
\nPhi: M = R<sup>3</sup>  
\nOut[23]: on U: (x,y) = (X, Y, Z) = 
$$
\frac{2x}{x^2+y^2+1}, \frac{2y}{x^2+y^2+1}, \frac{x^2+y^2-1}{x^2+y^2+1}
$$
\non V: (x,y) = (X, Y, Z) = 
$$
\frac{2x}{x^2+y^2+1}, \frac{2y}{x^2+y^2+1}, \frac{x^2+y^2-1}{x^2+y^2+1}
$$

We may use  $\Phi$  for graphical purposes, for instance to display the grids of the stereographic charts XU (in red) and XV (in green), with the point *p* atop:

In [24]: graph = XU.plot(chart=XR3, mapping=Phi, number\_values=25, label\_axes=**False**) + \ XV.plot(chart=XR3, mapping=Phi, number\_values=25, color='green', label\_axes=**False**) + \ p.plot(chart=XR3, mapping=Phi, label\_offset=0.05) show(graph, viewer='threejs', online=**True**)

Out[24]: *(see Figure 2.2)*

#### 3. Scalar fields and their algebra

3.1. **Definition and implementation.** Given a smooth manifold  $M$  over a topological field  $K$ , a *scalar field* (also called a *scalar-valued function*) on *M* is a smooth map

$$
f: M - K
$$
  
\n
$$
p - f(p).
$$

#### Figure 2.2: Output corresponding to In [24].

A scalar field has different coordinate representations  $F$ ,  $\hat{F}$ , etc. in different charts  $X$ ,  $\hat{X}$ , etc. defined on *M*:

(3.2) 
$$
f(p) = F(x^1, ..., x^n) = \hat{F}(x^1, ..., x^n) = ...
$$
  
coord. of *p*  
in chart *X*  
in chart  $\hat{X}$ 

In SageMath, scalar fields are implemented by the class DiffScal arField<sup>10</sup> and the various representations (3.2) are stored in the private attribute \_express of this class, which is a Python dictionary whose keys are the various charts defined on *M*:

$$
(3.3) \t\t f_{\texttt{--}express} = X : F, \hat{X} : \hat{F}, \dots
$$

Each representation  $F$  is an instance of the class ChartFunction, devoted to functions of coordinates, allowing for different internal representations: SageMath symbolic expression, SymPy expression, etc.

For instance, let us define a scalar field on our example manifold  $M = S^2$ :

In [25]: 
$$
f = M \cdot \text{scal ar\_fi} \cdot \text{el } d(\{XU: 1/(1+x^2+y^2), XY: (xp^2+yp^2)/(1+xp^2+yp^2)\},\n \text{name=' f'}\n \text{mass} \cdot \text{mass} \cdot \text
$$

In [26]: f.\_express

 $10$ <http://doc.sagemath.org/html/en/reference/manifolds/sage/manifolds/differentiable/scalarfield.html>

$$
\begin{array}{ll} & ( & \\ \text{Out[26]} & (U;(x;y)): \frac{1}{x^2 + y^2 + 1}; (V;(x^0, y^0)): \frac{x^{0^2} + y^{0^2}}{x^{0^2} + y^{0^2} + 1} \end{array}
$$

The reader may wonder about the compatibility of the two coordinate expressions provided in the denition of f . Actually, to ensure the compatibility, it is possible to declare the scalar eld in a single chart, XUsay, and then to obtain its expression in chartXVby analytic continuation from the expression in W = U \ V, where both expressions are known, thanks to the transition map XV! XU

In [27] 
$$
f0 = M.\text{scalar_field}(\{XU: 1/(1+x^2+y^2)\})
$$
  
\n $f0.\text{add\_expr_by\_continuation}(XV, U.\text{intersection}(V))$   
\n $f == f0$ 

### Out<sup>[27]</sup> True

The representation of the scalar eld in a given chart, i.e. the public access to the private directory \_express , is obtained via the method coord\_function() :

In  $[28]$   $|U = f$  coord\_function(XU) fU.display()

Out[28]  $(x; y)$  7!  $\frac{1}{x^2 + y^2 + 1}$ 

- In  $[29]$   $[V = f.coord function(XV)]$ fV.display()
- Out[29]:  $(x^0, y^0)$  7!  $\frac{x^{0^2} + y^{0^2}}{x^2 + y^2}$  $x^{0^2} + y^{0^2} + 1$

As mentioned above, each chart representation is an instance of the classhartFunction :

In [30]: isinstance (fU, sage.manifolds.chart\_func.ChartFunction)

### Out<sup>[30]</sup> True

Mathematically, chart functions are K-valued functions on the codomain of the considered chart. They map coordinates to elements of the base eldK:

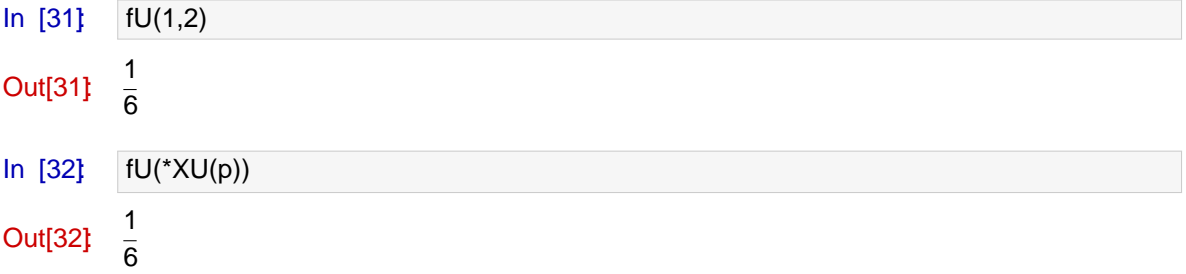

Note the use of Python's star operator in \*XU(p) to unpack the tuple of coordinates returned by  $XU(p)$  (in the present case:  $(1,2)$ ) to positional arguments for the function fU (in the present case: 1, 2 ). On their side, scalar elds map manifold points, not coordinates, to K:

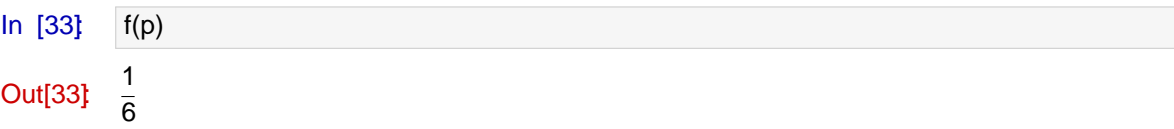

Note that the equality between Out [32] and Out [33] reects the identity  $f = F X$ , where F is the chart function (denoted fU above) representing the scalar eldf on the chart X (cf. Eq. (3.2)).

Internally, each chart function stores coordinate expressions with respect to various computational backends:

SageMathsymbolic engine, based on the Pynac<sup>11</sup> backend, with Maxima used for some simpli cations or computation of integrals;

SymP $\sqrt{2}$  (Python library for symbolic mathematics);

in the future, more symbolic or numerical backends will be implemented.

The coordinate expressions are stored in the private dictionary express  $^{13}$  of the classChartFunction . whose keys are strings identifying the computational backends. By default onlySageMathsymbolic expressions, i.e. expressions pertaining to the so-calle SageMath's Symbolic Ring (SR), are stored:

In [34] fU. express

**Out[34]** 1  $x^2 + y^2 + 1$ 

The public access to the private dictionary \_express is performed via the method expr() :

In [35]: fU.expr()

Out[35] 
$$
\frac{1}{x^2 + y^2 + 1}
$$

In  $[36]$  type (fU.expr())

Out[36]: <type 'sage.symbolic.expression.Expression'>

Actually, fU.expr() is a shortcut for fU.expr('SR') sinceSRis the default symbolic backend. Note that the class Expression is that devoted to SageMathsymbolic expressions. The method  $\exp()$  can also be invoked to get the expression in another symbolic backend, for instan $\exp Y$ 

$$
In [37] \qquad \text{fU.expr('sympy')}
$$

Out[37]: 1/(x\*\*2 + y\*\*2 + 1)

In [38]: type (fU.expr('sympy'))

Out[38]: <class 'sympy.core.power.Pow'>

This operation has updated the internal dictionary \_express (compare with Out [34] ):

$$
In [39] \quad \text{fU}_{\text{express}}
$$

Out[39] SR: 
$$
\frac{1}{x^2 + y^2 + 1}
$$
; symmetry:  $1/(x^{**}2 + y^{**}2 + 1)$ 

The default calculus backend for chart functions of chartXUcan changed thanks to the method set\_calculus\_method() :

In [40]: XU.set calculus method('sympy') fU.expr()

Out[40]:  $1/(x^{**}2 + y^{**}2 + 1)$ 

Reverting to SageMath's symbolic engine:

<sup>11</sup> http://pynac.org

<sup>12</sup> https://www.sympy.org

 $13$  not to be confused with the attribute \_\_express of class DiffScalarField presented at In [26]

### Éric Gourgoulhon and Marco Mancini

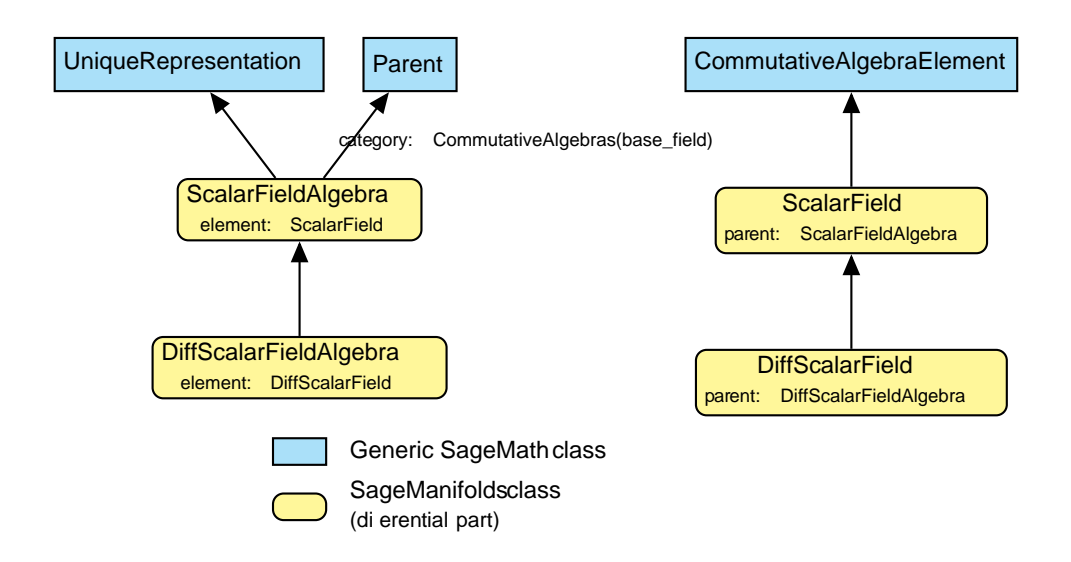

Figure 3.1: SageMath classes for scalar elds on a manifold.

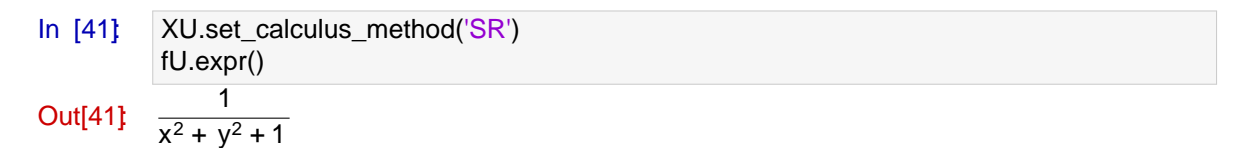

Symbolic expressions can be accessed directly from the scalar eldexpr(XU) being a shortcut for f.coord  $function(XU)$ .expr() :

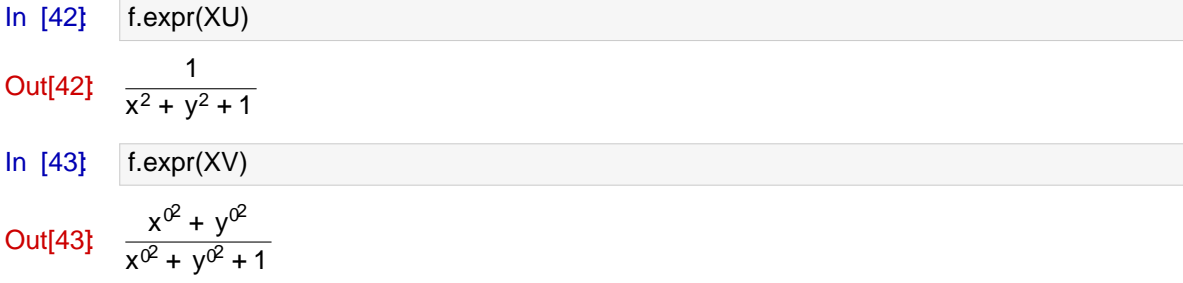

3.2. Scalar eld algebra.  $1$  (M) of all scalar elds on M has naturally the structure of a commutative algebra overK: it is clearly a vector space overK and it is endowed with a commutative ring structure by pointwise multiplication:

(3.4) 8f; g 2 C<sup>1</sup> (M); 8p 2 M;  $(f:g)(p) := f(p)g(p)$ :

The algebra  $C^1$  (M) is implemented in SageMathvia the parent class DiffScalarFieldAlgebra ,  $14$  in the category CommutativeAlgebras. The corresponding element class is of courseDiffScalarField (cf. Fig. 3.1).

The SageMathobject representing  $C^1$  (M) is obtained from Mvia the method scalar\_field\_algebra()

In  $[44]$   $CM = M.\text{scalar\_field\_algebra}()$ CM  $Out[44]$  $1$  (M) In [45]: CM.category()

<sup>14</sup> http://doc.sagemath.org/html/en/reference/manifolds/sage/manifolds/differentiable/scalarfield\_algebra.html

Course nº L Symbolic tensor calculus on manifolds: a SageMath implementation

Out $[45]$ : CommutativeAlgebras  $_{SR}$ 

As for the manifold classes, the actual Python class implementing  $C^1$  (M) is inherited from DiffScalarFieldAlgebra via SageMath's category framework (cf. Sec. 2.1), hence it bares the name DiffScalarFieldAlgebra\_with\_category :

In [46] type (CM)

Out[46] <class 'sage.manifolds.differentiable.scalarfield algebra. DiffScalarFieldAlgebra\_with\_category'>

The classDiffScalarFieldAlgebra with category is dynamically generated as a subclass of DiffScalarFieldAlgebra with extra functionalities, like for instance the method is commutative() :

```
In [47] CM.is commutative()
```
Out<sup>[47]</sup>: True

To have a look at the corresponding code, we use the double question mark, owing to the fact that SageMathis open-source:

In [48] CM.is commutative??

1 def is commutative (self): 2  $" " " " " "$ 3 Return ``True ``, since commutative magmas are commutative . 4 5 EXAMPLES:: 6 7 sage: Parent(QQ , category = CommutativeRings ()). is\_commutative () 8 True 9 "" 10 return True

11 File: .../ local /lib/ python2 .7/ site - packages /sage/ categories / magmas .py

We see from the File eld in line 11 that the code belongs to the category part of SageMath not to the manifold part, where the classDiffScalarFieldAlgebra is dened. This shows that the method is\_commutative() has indeed be added to the methods of the base claBiffScalarFieldAlgebra while dynamically generating the class

DiffScalarFieldAlgebra-with-category .

Regarding the scalar eld f introduced in Sec. 3.1, we have of course

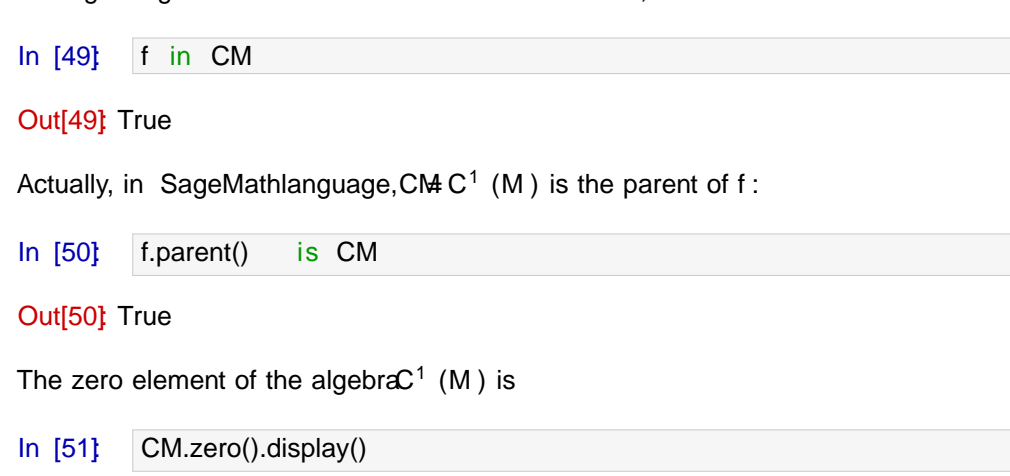

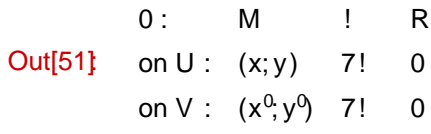

while its unit element is

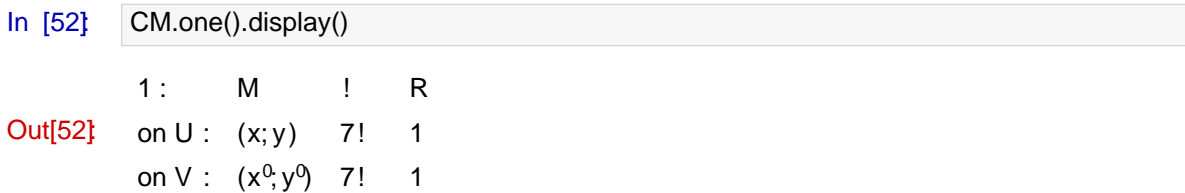

 $C^1$  (M):

3.3. Implementation of algebra operations. Let us consider some operation in the algebra

```
\ln [53] \ln = f + 2^{\ast}CM.one()
              h.display()
Out[53]:
                           M ! R
               on U : (x, y) 7! \frac{2y}{2}2 + 2y2 +3
                                                  x^2 + y^2 + 1on V:(x^0, y^0)7!0^2 + 3 \frac{y^{02} + 2}{y^{02}}x
                                                   ^{02} + y
                                                        02 + 1In [54] h(p)
Out[54]: \frac{13}{5}\overline{\kappa}
```
Let us examine how the addition in In [53] is performed. For the Python interpreter  $h =$  $f + 2$ <sup>\*</sup>CM.one() is equivalent to  $h = f$ . add  $(2$ <sup>\*</sup>CM.one()), i.e. the + operator amounts to calling the method \_\_add\_\_() on its left operand, with the right operand as argument. To have a look at the source code of this method, we use the double question mar $\mathbb{R}$ .

 $In [55]$   $f.__add__??$ 

```
1 File: .../ src/sage/ structure / element .pyx
2 def __add__(left, right):
3 """
4 Top-level addition operator for :class: Element ` invoking
5 the coercion model .
6
7 See :ref:` element_arithmetic `.
8 ...
9 ""
10 cdef int cl = classify elements (left, right)
11 if HAVE SAME PARENT(cl):
12 return (<Element>left). add (right)
13 # Left and right are Sage elements => use coercion model
14 if BOTH_ARE_ELEMENT(cl):
15 return coercion_model.bin_op(left, right, add)
16 ...
```
From lines 1 and 4, we see that the method\_add\_() is implemented at the level of the class Element from which DiffScalarField inherits, via CommutativeAlgebraElement (cf. Fig. 3.1). In the present case, left  $= f$  and right  $= 2*CM$ . One() have the same parent, namely the algebra CM so that the actual result is computed in line 12. The latter invokes the method \_add\_()

 $15$  In this transcript of code and in those that follow, some parts have been skipped, being not relevant for the discussion; they are marked by ... .

(note the single underscore on each side ofadd). This operator is implemented at the level of ScalarField , as checked from the source code (see line 24 below):

```
In [56]: f._add_??
1 def _add_(self, other):
2 """
3 Scalar field addition .
\Delta5 INPUT:
6 - ``other `` -- a scalar field (in the same algebra as ``self ``)
7
8 OUTPUT:
9 - the scalar field resulting from the addition of "self" and
10 `other
\frac{11}{10} ...
1213
14 # Generic case:
15 com charts = self. common charts ( other )
16 if com_charts is None:
17 raise ValueError ("no common chart for the addition")
18 result = type(self)(self.parent())19 for chart in com charts:
20 # ChartFunction addition:
21 result. _express [ chart ] = self. _express [ chart ] + other. _express [ chart ]
22 ...
23 return result
```
24 File: .../ local /lib/ python2 .7/ site - packages /sage/ manifolds / scalarfield .py

This re ects a general strategy<sup>16</sup> in SageMath the arithmetic Python operators  $\text{__add__}()$ , \_\_sub\_\_() , etc. are implemented at the top-level classElement, while specic element subclasses, like ScalarField here, implement single-underscore methodsadd (), sub (), etc., which perform the actual computation when both operands have the same parent. Looking at the code (lines 15 to 23), we notice that the rst step is to search for the charts in which both operands of the addition operator have a coordinate expression (line 15). This is performed by the method common charts(); in the current example, we get the two stereographic charts dened on M :

In [57]: f.common\_charts(2\*CM.one())

Out[57]  $[(U; (x; y))$ ;  $(V; (x^0, y^0))]$ 

In general, common, charts() returns the charts for which both operands have already a known coordinate expression or for which a coordinate expression can be computed by a known transition map, as we can see on the source code:

In [58] f.common charts??

```
1 def common_charts (self, other):
2 " " " " " "3 Find common charts for the expressions of the scalar field and
4 ``other ``.
5
6 INPUT:
7 - ``other`` -- a scalar field
8
9 OUTPUT:
10 - list of common charts; if no common chart is found, 'None'' is
11 returned (instead of an empty list)
12 ...
```
<sup>&</sup>lt;sup>16</sup>See http://doc.sagemath.org/html/en/thematic\_tutorials/coercion\_and\_categories.html for details.

```
13 """
14 if not isinstance (other, ScalarField):
15 raise TypeError ("the second argument must be a scalar field")
16 coord_changes = self. _manifold . _coord_changes
17 resu = []
18 #
19 # 1/ Search for common charts among the existing expressions , i.e.
20 # without performing any expression transformation .
21 \# \qquad \qquad \ldots \ldots \qquad \qquad \ldots \qquad \qquad \ldots \qquad \qquad \qquad \qquad \qquad \qquad \qquad \qquad \qquad \qquad \qquad \qquad \qquad \qquad \qquad \qquad \qquad \qquad \qquad \qquad \qquad \qquad \qquad \qquad \qquad \qquad \qquad \qquad \qquad 22 for chart1 in self. _express :
23 if chart1 in other. express:
24 resu. append ( chart1 )
25 # Search for a subchart:
26 known_expr1 = self. _express .copy ()
27 known_expr2 = other . _express .copy ()
28 for chart1 in known_expr1 :
29 if chart1 not in resu:
30 for chart2 in known_expr2 :
31 if chart2 not in resu:
32 if chart2 in chart1._subcharts:
33 self.expr( chart2 )
34 resu. append ( chart2 )
35 if chart1 in chart2 . _subcharts :
36 other .expr( chart1 )
37 resu. append ( chart1 )
38 #
39 # 2/ Search for common charts via one expression transformation
40 # ----------------------------------------------------------
41 for chart1 in known_expr1:
42 if chart1 not in resu:
43 for chart2 in known expr2:
44 if chart2 not in resu:
45 if (chart1, chart2) in coord_changes:
46 self.coord_function (chart2, from_chart=chart1)
47 resu. append ( chart2)
48 if (chart2, chart1) in coord_changes:
49 other.coord_function (chart1, from_chart=chart2)
50 resu. append ( chart1 )
51 if resu == []:
52 return None
53 else:
54 return resu
55 File: .../ local /lib/ python2 .7/ site - packages /sage/ manifolds / scalarfield .py
```
Once the list of charts in which both operands have a coordinate expression has been found, the addition is performed at the chart function level (cf. Sec. 3.1), via the loop on the charts in lines 19-21 of the code for add (). The code for the addition of chart functions de ned on the same chart is (recall that fU is the chart function representing f in chart XU:

```
In [59] fU. add ??
```

```
1 def _add_(self, other):
2 " " " " "3 Addition operator.
4
5 INPUT:
6 - ``other `` -- a : class :` ChartFunction ` or a value
7
8 OUTPUT:
9 - chart function resulting from the addition of "self"
10 and `other
11 ...
```

```
12 ""
13 curr = self._calc_method._current
14 res = self. _simplify (self.expr () + other .expr ())
15 if curr =='SR' and res. is_trivial_zero():
16 \# NB: "if res == 0" would be too expensive (cf. #22859)
17 return self.parent().zero()
18 else:
19 return type(self)(self.parent(), res)
20 File: .../ local /lib/ python2 .7/ site - packages /sage/ manifolds / chart_func .py
```
We notice that the addition is performed in line 14 on the symbolic expression with respect to the symbolic backend currently at work (SageMath Pynac SymPy,...), as returned by the method expr() (see Sec. 3.1). Let us recall that the user can change the symbolic backend at any time by means of the methodset\_calculus\_method() , applied either to a chart or to an open subset (possibly Mitself). Besides, we notice on line 14 above that the result of the symbolic addition is automatically simplied, by means of the method \_simplify . The latter invokes a chain of simplifying functions, which depends on the symbolic backend?

Let us now discuss the second case in the  $ad$  () method of Element, namely the case for which the parents of both operands are di erent (lines 14-15 in the code listed as a result of n [55] , on page 18). This case is treated viaSageMathcoercion model, which allows one to deal with additions like

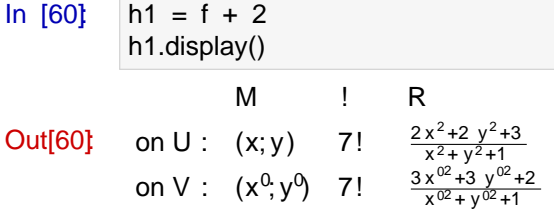

A priori,  $f + 2$  is not a well de ned operation, since the integer 2 does not belong to the algebra C<sup>1</sup> (M). However SageMathmanages to treat it because can be coerced (i.e. automatically and unambiguously converted) via CM(2) into a element of  $C^1$  (M), namely the constant scalar eld whose value is 2:

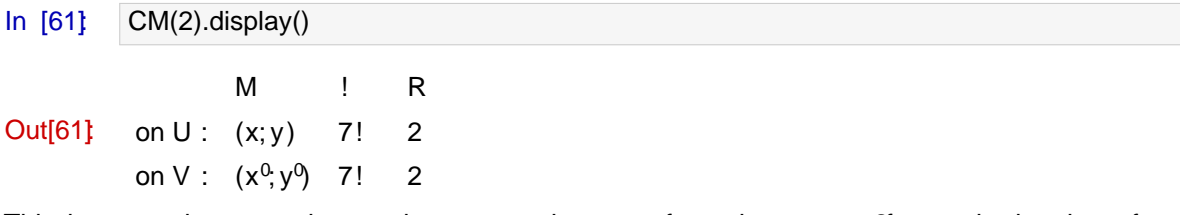

This happens because there exists a coercion map from the parent  $\alpha$  namely the ring of integers Z (denoted ZZ in SageMath), to  $C^1$  (M):

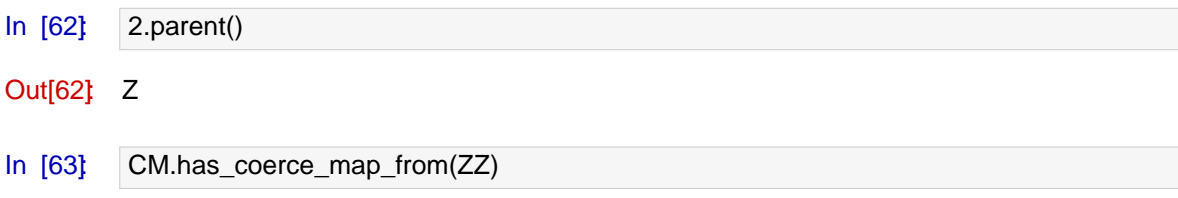

Out<sup>[63]</sup>: True

<sup>&</sup>lt;sup>17</sup>See https://github.com/sagemath/sage/blob/develop/src/sage/manifolds/utilities.py for details; note that the simplications regarding the SymPy engine are not fully implemented yet.

### CHAPTER 3

## Vector elds

#### **Contents**

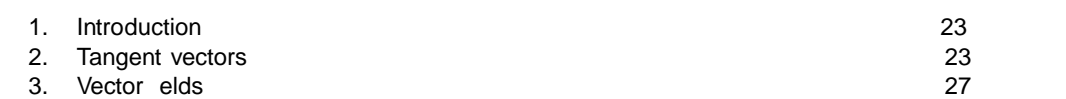

### 1. Introduction

This chapter is devoted to the most basic objects of tensor calculus: vector elds. We start by dening tangent vectors and tangent spaces on a dierentiable manifold (Sec. 2), and then move to vector elds (Sec. 3).

### 2. Tangent vectors

2.1. De nitions. Let M be a smooth manifold of dimensiom over the topological eld K and  $C<sup>1</sup>$  (M) the corresponding algebra of scalar elds introduced in Sec. 3.2. Fop 2 M, a tangent vector at p is a map

(2.1) v : C 1 (M ) ! K

such that (i) v is K-linear and (ii) v obeys

(2.2) 
$$
8f; g \ 2 \ C^1 \ (M); \ v(fg) = v(f)g(p) + f(p)v(g)
$$

Because of property  $(2.2)$ , one says that is a derivation at p.

The set  $T_pM$  of all tangent vectors at p is a vector space of dimensiom over K; it is called the tangent space to M at p.

2.2. SageMath implementation. To illustrate the implementation of tangent vectors in Sage-Math, we shall consider the same example  $M = S^2$  as in Chap. 2. First of all, we recreate the same objects as in Chap. 2, starting with the manifoldM and its two stereographic charts  $X_U = (U; (x; y))$  and  $X_V = (V; (x^0, y^0))$ , with  $M = U$  [ V (the full Jupyter notebook is available at https://sagemanifolds.obspm.fr/jncf2018/ ):

In [1]: %display latex

In [2]: M = Manifold(2, 'M') U = M.open\_subset('U') XU.<x,y> = U.chart() V = M.open\_subset('V') XV.<xp,yp> = V.chart("xp:x' yp:y'") M.declare\_union(U,V) XU\_to\_XV = XU.transition\_map(XV, (x/(x^2+y^2), y/(x^2+y^2)), intersection\_name='W', restrictions1= x^2+y^2!=0, restrictions2= xp^2+yp^2!=0) XV\_to\_XU = XU\_to\_XV.inverse() M.atlas()

Out[2]  $[(U; (x; y)); (V; (x^0; y^0)); (W; (x; y)); (W; (x^0; y^0))]$ 

Then we introduce the point  $p 2 U$  of coordinates(x; y) = (1; 2):

In [3]  $p = U((1,2), \text{ chart}=XU, \text{ name}='p')$ print (p)

Point p on the 2-dimensional differentiable manifold M

The canonical embedding of S<sup>2</sup> in R<sup>3</sup> is de ned mostly for graphical purposes:

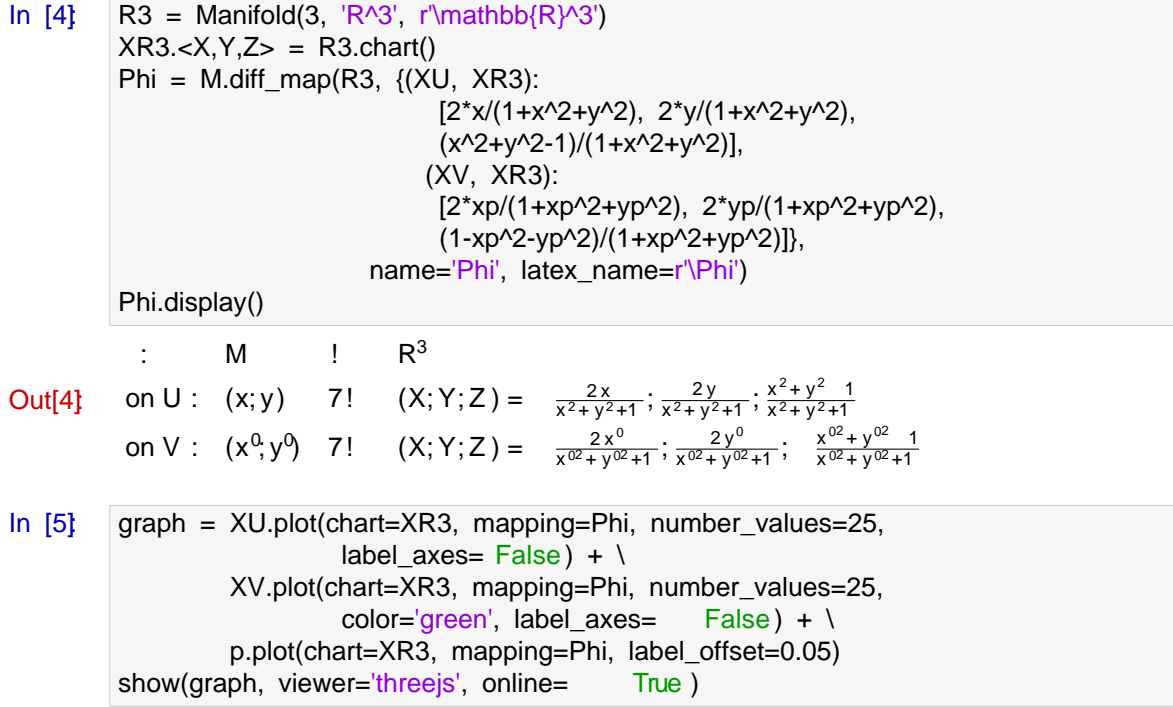

Finally, the last objects de ned in Chap. 2 are the scalar eld f:

Course nº I Symbolic tensor calculus on manifolds: a SageMath implementation

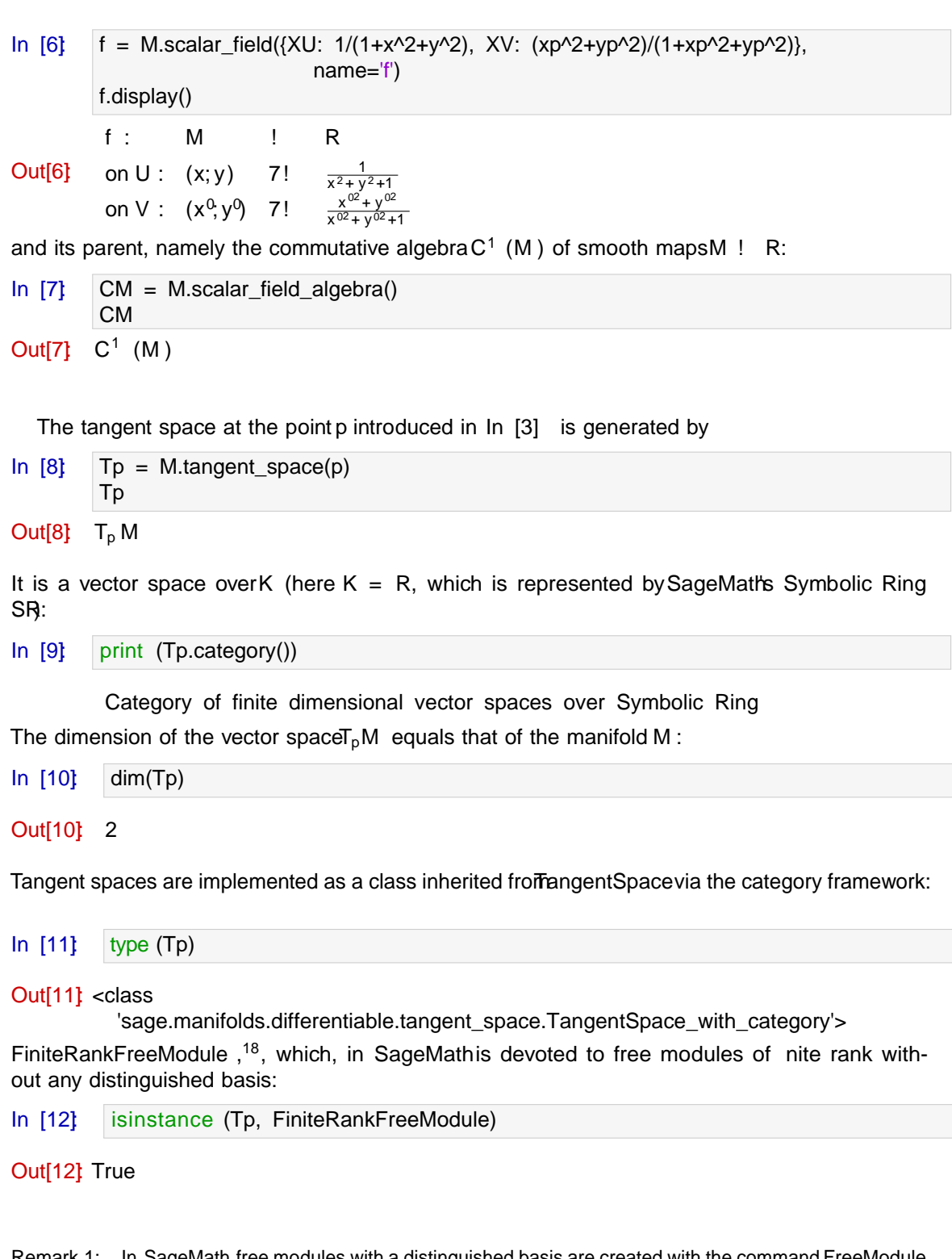

Remark 1: In SageMath, free modules with a distinguished basis are created with the command FreeModule or VectorSpace and belong to classes dierent from FiniteRankFreeModule . The dierences are illustrated at

http://doc.sagemath.org/html/en/reference/modules/sage/tensor/modules/finite\_rank\_free\_module.html#diff-freemodule .

Two bases of  $T_pM$  are already available: those generated by the derivations ap along the coordinates of chartsXUand XVrespectively:

<sup>18</sup> http://doc.sagemath.org/html/en/reference/tensor\_free\_modules/sage/tensor/modules/finite\_rank\_free\_module. html

In [13] Tp.bases()  
Out[13] 
$$
\frac{\omega}{\omega} \cdot \frac{\omega}{\omega} \cdot \frac{\omega}{\omega \cdot \omega}
$$

None of these bases is distinguished, but one if the default one, which simply means that it is the basis to be considered if the basis argument is skipped in some methods:

In [14] Tp.default\_basis()  
Out[14] 
$$
\frac{\omega}{\omega} \times \frac{\omega}{\omega}y
$$

A tangent vector is created as an element of the tangent space by the standar&ageMath procedurenew\_element = parent(...) , where... stands for some material sucient to construct the element:

In [15] 
$$
vp = Tp((-3, 2), name='v')
$$
  
print (vp)

Tangent vector v at Point p on the 2-dimensional differentiable manifold M

Since the basis is not speci ed, the pair( 3; 2) refers to components with respect to the default basis:

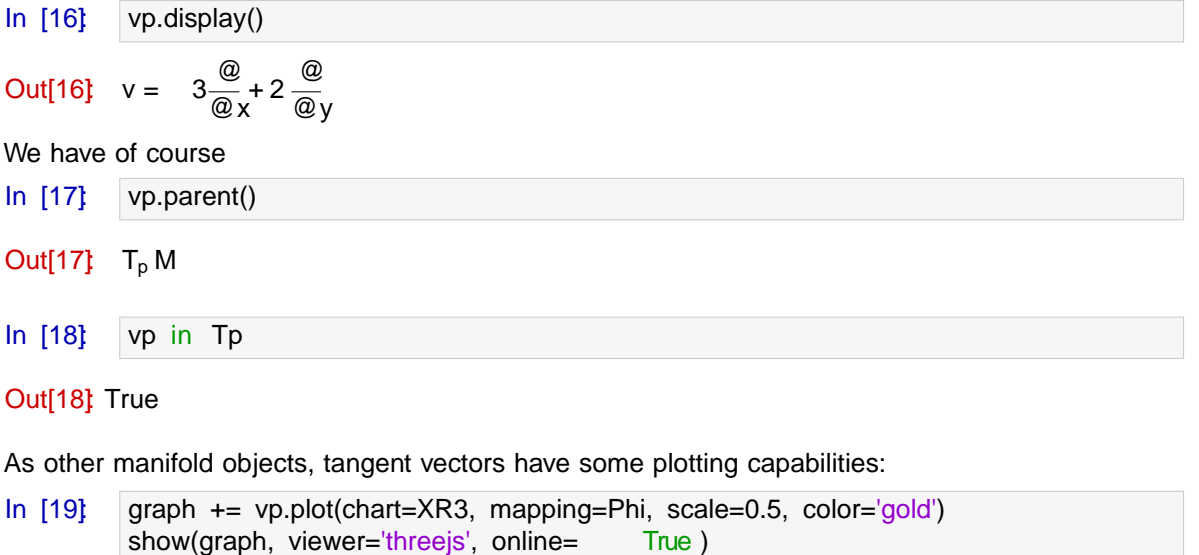

Out<sup>[19]</sup>: (see Figure 2.1)

The main attribute of the object vp representing the vectory is the private dictionary \_components which stores the components of in various bases of  $T_pM$  :

In [20] vp. components Out[20]: @  $\overline{\overset{\circ}{\textcirc}}\hspace{0.1cm}}\overline{\overset{\circ}{\textcirc}}\hspace{0.1cm}}\overline{\overset{\circ}{\textcirc}}\hspace{0.1cm}}$ @ 1-index components w.r.t. Basis (d/dx,d/dy) on the Tangent space at Point p on the 2-dimensional differentiable manifold M

The keys of the dictionary \_componentsare the bases of $\Gamma_{p}M$ , while the values belong to the class Component $\mathfrak{g}^9$  devoted to store ring elements indexed by integers or tuples of integers:

<sup>19</sup> http://doc.sagemath.org/html/en/reference/tensor\_free\_modules/sage/tensor/modules/comp.html

Figure 2.1: Output corresponding to In [19] .

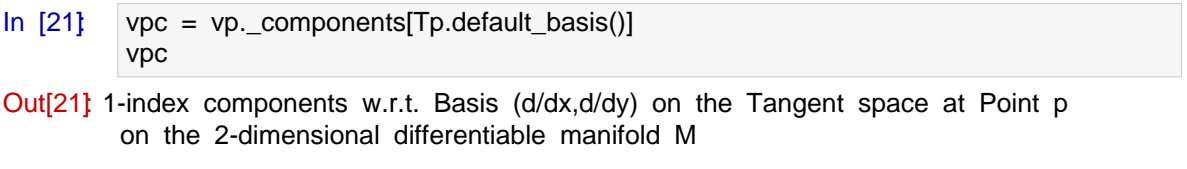

- In  $[22]$  type (vpc)
- Out[22]: <class 'sage.tensor.modules.comp.Components'>

The components themselves are stored in the private dictionary\_compof the Componentsobject, with the indices as keys:

In [23] vpc. comp

Out $[23]$  f (0) : 3;(1) : 2g

Hence the components are not stored via a sequence data type (list or tuple), as one might have expected, but via a mapping type (dictionary). This is a general feature of the classComponents and all its subclasses, which permits to not store vanishing components and, in case of symmetries (for multi-index objects like tensors), to store only non-redundant components.

### 3. Vector fields

3.1. Denition. The tangent bundle of M is the disjoint union of the tangent spaces at all points of M :

$$
TM = \frac{a}{p^2 M} T_p M.
$$

Elements of TM are usually denoted by( $p;u$ ), with u 2 T<sub>p</sub>M. The tangent bundle is canonically endowed with the projection map :

(3.2) 
$$
\qquad : TM \quad ! \quad M
$$
  
(p;u) 7! p:

The tangent bundle inherits some manifold structure from M : TM is a smooth manifold of dimension 2n over K (n being the dimension ofM ).

A vector eld on M is a continuous right-inverse of the projection map, i.e. it is a map

(3.3) v : M ! T M p 7! vj p

such that  $v = Id_M$ , i.e. such that

(3.4) 
$$
8p 2 M
$$
;  $vj_p 2 T_p M$ .

3.2. Module of vector elds. The set  $X(M)$  of all vector elds on M is naturally endowed with two algebraic structures:

(1)  $X(M)$  is a (in nite dimensional) vector space over K the base eld of M, the scalar multiplication  $K$   $X(M)$ !  $X(M)$ ,  $(Y, V)$  7! v being dened by

(3.5) 
$$
8p 2 M
$$
;  $(v)j_p = vj_p$ ;

where the right-hand side involves the scalar multiplication in the vector spaceT<sub>n</sub>M :

(2)  $X(M)$  is a module over C<sup>1</sup> (M) the commutative algebra of scalar elds, the scalar multiplication  $C^1$  (M)  $X(M)$ !  $X(M)$ , (f; v) 7! f v being dened by

(3.6) 
$$
8p 2 M; (f v)j_p = f (p)vj_p;
$$

where the right-hand side involves the scalar multiplication by  $f(p)$  2 K in the vector space  $T_nM$ .

An important subcase of 2 is when $X(M)$  is a free module over C<sup>1</sup> (M), i.e. when  $X(M)$  admits a basis (a generating set consisting of linearly independent elements). If this occurs, the $\mathsf{A}(M)$ is actually a free module of nite rank over C<sup>1</sup> (M) and its rank is n the dimension of M over K, which means that all bases share the same cardinality, namely one says that M is a parallelizable manifold. A basis  $(e_a)_{1 \text{ a } n}$  of  $X(M)$  is called a vector frame; for any p 2 M,  $(e_a|_{p})$ <sub>1</sub> a n is then a basis of the tangent vector spaceT<sub>p</sub>M. Any vector eld has a unique decomposition with respect to the vector frame<sup>20</sup> (e<sub>a</sub>)<sub>1</sub> a n:

(3.7) 
$$
8v 2 X(M); v = v^a e_a;
$$
 with  $v^a 2 C^1 (M):$ 

At each point p 2 M, Eq. (3.7) gives birth to an identity in the tangent space  $T_{p}M$ :

(3.8) 
$$
vj_p = v^a(p) e_a j_p
$$
; with  $v^a(p) 2 K$ ;

which is nothing but the expansion of the tangent vector vj<sub>p</sub> on the basis( $e_{a}j_{p}$ )<sub>1 an</sub> of the vector  $spaceT<sub>p</sub>M$ .

Note that if M is covered by a chart  $X$ , i.e. M is the domain of the chart  $X$ , then M is parallelizable and a vector frame is( $@ = \mathcal{B} \chi_{1-a-n}$ , where the x<sup>a</sup>'s are the coordinates of chartX. Such a vector frame is called acoordinate frame or natural basis . More generally, examples of parallelizable manifolds are [12]

the Cartesian spaceR<sup>n</sup> for  $n = 1; 2; ...$ the circle  $S^1$ , the torus  $T^2 = S^1 \t S^1$ , the sphere  $S^3$  ' SU(2), as any Lie group, the sphereS<sup>7</sup>, any orientable 3-manifold (Steenrod theorem [23]).

On the other hand, examples of non-parallelizable manifolds are

<sup>&</sup>lt;sup>20</sup> Einstein's convention for summation on repeated indices is assumed.

#### Course nº L Symbolic tensor calculus on manifolds: a SageMath implementation

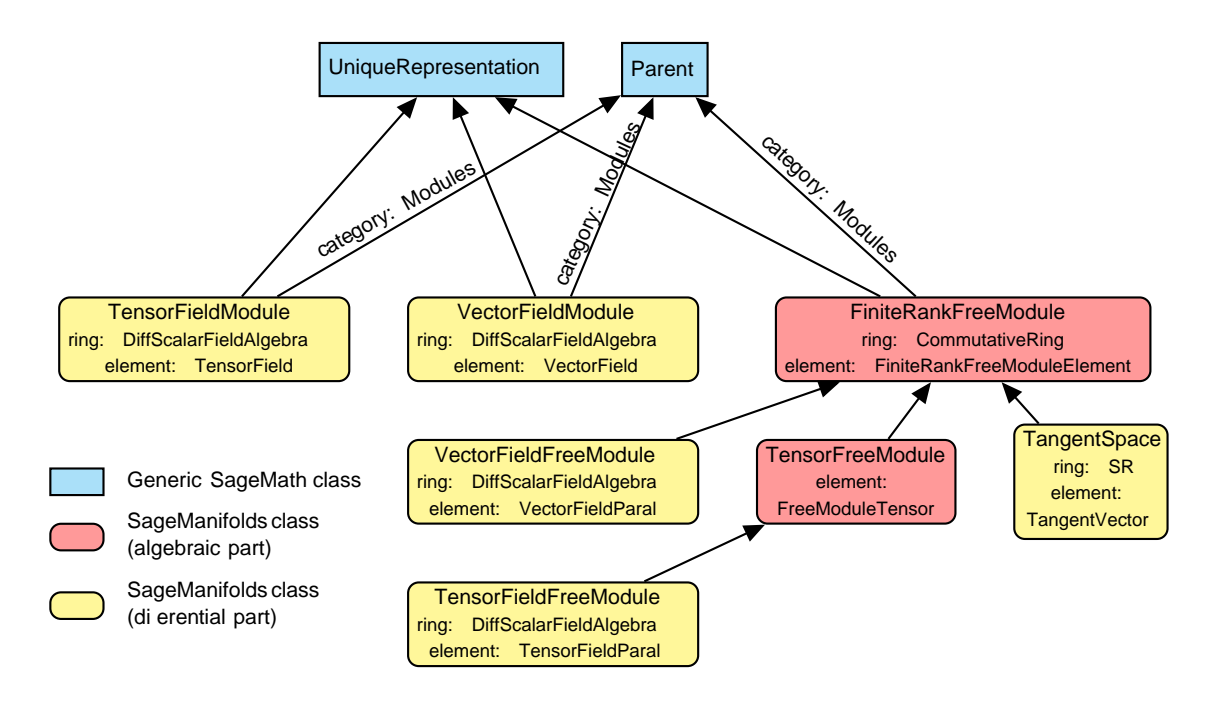

Figure 3.1: SageMath classes for modules involved in di erentiable manifolds.

the sphere S<sup>2</sup> (as a consequence of the hairy ball theorem), as well as any sphe& with n 62 f1; 3; 7g,

the real projective plane  $RP<sup>2</sup>$ .

Actually, most manifolds are non-parallelizable. As noticed above, if a manifold is covered by a single chart, it is parallelizable (the prototype being R<sup>n</sup>). But the reverse is not true: S<sup>1</sup> and T<sup>2</sup> are parallelizable and require at least two charts to cover them.

3.3. SageMath implementation. Among the two algebraic structures for X(M ) discussed in Sec. 3.2, we select the second one, i.e. we consid  $\mathcal{A}(M)$  as a C<sup>1</sup> (M)-module. With respect to the in nite-dimensional K-vector space point of view, the advantage for the implementation is the reduction to nite-dimensional structures: free modules of rank n on parallelizable open subsets of M. Indeed, if U is such an open subset, i.e.  $iK(U)$  is a free  $C^1(U)$ -module of rank n, the generic class FiniteRankFreeModule discussed in Sec. 2.2 can be used to impleme $\mathfrak{m}(U)$ . The great benet is that all calculus implemented on the free module elements, like the addition or the scalar multiplication, can be used as such for vector elds. This implies that vector elds will be described by their (scalar-eld) components on vector frames, as dened by Eq.(3.7), on parallelizable open subsets ofM .

If the manifold M is not parallelizable, we assume that it can be covered by a nite numberm of parallelizable open subsets  $J_i$  (1 i m):

(3.9) 
$$
M = \begin{bmatrix} m \\ U_i \\ i \end{bmatrix}
$$
 with  $U_i$  parallelizable

In particular, this holds if M is compact, for any compact manifold admits a nite atlas.

For each i 2 f 1; :: : ; mg,  $X(U_i)$  is a free module of rankn = dim M and is implemented in Sage-Math as an instance ofVectorFieldFreeModule , which is a subclass ofFiniteRankFreeModule . This inheritance is illustrated in Fig. 3.1. On that gure, we note that the class TangentSpace discussed in Sec. 2.2 inherits from

FiniteRankFreeModule as well.

A vector eld v 2 X(M) is then described by its restrictions  $vj_{U_{i-1-i-m}}$  to each of the U<sub>i</sub>'s. Assuming that at least one vector frame is introduced in each of theU<sub>i</sub>'s,  $(e_{i;a})_{1-a-n}$  say, the restriction  $vj_{U_i}$  of v to  $U_i$  is decribed by its componentsv $_i^a$  in that frame:

(3.10) 
$$
Vj_{U_i} = V_i^a e_{i,a}; \text{ with } v_i^a \ge C^1 (U_i):
$$

### Éric Gourgoulhon and Marco Mancini

Let us illustrate this strategy with the example of  $S^2$ . We get  $X(M)$  by<sup>21</sup>

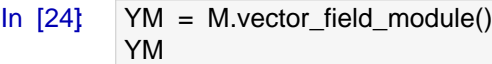

Out[24]: X (M )

As discussed above $X(M)$  is considered as a module ove $C^1$  (M):

In [25]: YM.category()

Out $[25]$ : Modules  $C^1$  (M)

Since the algebra $C^1$  (M) is denoted CM we have

In [26] YM.base\_ring() is CM

Out<sup>[26]</sup> True

X(M ) is not a free module; in particular, we can check that itsSageMathimplementation does not belong to the classFiniteRankFreeModule :

In [27]: isinstance (YM, FiniteRankFreeModule)

Out<sup>[27]</sup>: False

This is becauseM =  $S^2$  is not a parallelizable manifold:

In  $[28]$  M.is manifestly parallelizable()

Out<sup>[28]</sup>: False

Via SageMathcategory framework, the moduleX(M ) is implemented by a dynamically-generated subclass of the class/ectorFieldModule, which is devoted to modules of vector elds on nonparallelizable manifolds:

In  $[29]$  type  $(YM)$ 

Out[29]: <class 'sage.manifolds.differentiable.vectorfield\_module.

VectorFieldModule\_with\_category'>

On the contrary, the set  $X(U)$  of vector elds on U is a free module of nite rank over the algebra  $C^1$  (U):

In  $[30]$   $\forall U = U$ . vector field module() isinstance (YU, FiniteRankFreeModule)

Out<sup>[30]</sup> True

In  $[31]$ : YU.base ring()

Out[31]:  $C^1$  (U)

This is because the open subset is a parallelizable manifold:

In  $1321$  U.is manifestly parallelizable()

 $21$  We are using YMto denote  $X(M)$  and not XM because we reserve the symbol X to denote coordinate charts, as XU, XVor XR3.

### Out<sup>[32]</sup>: True

being the domain of a coordinate chart:

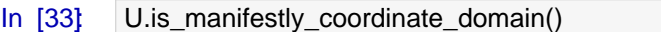

Out<sup>[33]</sup> True

We can check that in U's atlas, at least one chart hasU for domain:

In  $[34]$   $|$  U.atlas()

Out[34]  $[(U; (x; y)) ; (W; (x; y)) ; (W; (x^0, y^0))]$ 

This chart is  $XU = (U; (x; y))$ , i.e. the chart of stereographic coordinates from the North pole. The rank of  $X(U)$  as a freeC<sup>1</sup> (U)-module is the manifold's dimension:

In  $[35]$   $\arctan(xU)$ 

Out[35]: 2

Via the category framework, the free moduleX(U) is implemented by a dynamically-generated subclass of the classVectorFieldFreeModule , which is devoted to modules of vector elds on parallelizable manifolds:

In [36]: type (YU)

Out[36] <class 'sage.manifolds.differentiable.vectorfield\_module.

VectorFieldFreeModule\_with\_category'>

The classVectorFieldFreeModule is itself a subclass of the generic class FiniteRankFreeModule :

```
In [37]: class_graph(
            sage.manifolds.differentiable.vectorfield_module.VectorFieldFreeModule
         ).plot()
```
Out[37]: (see Figure 3.2)

Since U is a chart domain, the free module $X(U)$  is automatically endowed with a basis, which is the coordinate frame associated to the chart:

In [38] YU.bases() Out[38]:

U;  $\frac{\omega}{\omega}$ ;  $\frac{\omega}{\omega}$ @y

Let us denote by eUthis frame. We can seteU =  $YU.bases/[0]$  or alternatively

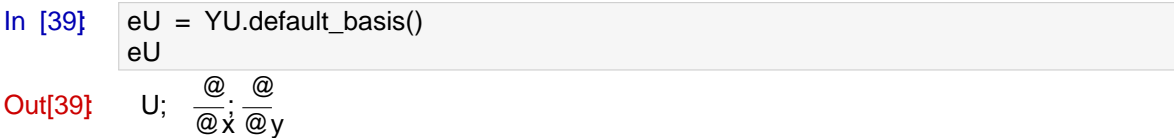

Another equivalent instruction would have been  $eU = U$ . default frame() .

Similarly,  $X(V)$  is a free module, endowed with the coordinate frame associated to stereographic coordinates from the South pole, which we denote byeV:

In  $[40]$   $\forall$  V = V.vector field module() YV.bases()

Éric Gourgoulhon and Marco Mancini

Figure 3.2: Output corresponding to In [37] .

Out[40] V; 
$$
\frac{\omega}{\omega \hat{x}}
$$
;  $\frac{\omega}{\omega \hat{y}}$   
\nIn [41] eV = YV.default\_basis(  
\neV  
\nOut[41] V;  $\frac{\omega}{\omega \hat{x}}$ ;  $\frac{\omega}{\omega \hat{y}}$ 

If we consider the intersection  $W = U \setminus V$ , we notice its module of vector elds is endowed with two bases, re ecting the fact that W is covered by two charts: (W; (x; y)) and (W; (x<sup>0</sup>, y<sup>0</sup>)):

In [42] W = U-intersection(V)  
\nYW = W-vector-field-module(  
\nYW.bases(  
\nOut[42] W; 
$$
\frac{Q}{Q}, \frac{Q}{Q}
$$
 ; W;  $\frac{Q}{Q}, \frac{Q}{Q}$ 

Let us denote by eUWand eUVthese two bases, which are actually the restrictions of the vector frames eU and eV to W:

In [43]: eUW = eU.restrict(W) eVW = eV.restrict(W) YW.bases() == [eUW, eVW]

Out[43]: True

The free module  $X(W)$  is also automatically endowed with automorphisms connecting the two bases, i.e. change-of-frame operators:

In [44]: W.changes\_of\_frame()

Out[44]:

W; 
$$
\frac{\omega}{\omega x}
$$
;  $\frac{\omega}{\omega y}$ ; W;  $\frac{\omega}{\omega x} \frac{\omega}{\omega y}$ 

:

:

Field of tangent-space automorphisms on the Open subset W of the 2-dimensional dierentiable manifold M,

W; 
$$
\frac{\omega}{\omega x} \frac{\omega}{\omega y}
$$
; W;  $\frac{\omega}{\omega x} \frac{\omega}{\omega y}$ 

Field of tangent-space automorphisms on the Open subset W of the 2-dimensional dierentiable manifold M

The rst of them is

In  $[45]$ : P = W.change of frame(eUW, eVW) P

Out[45]: Field of tangent-space automorphisms on the Open subset W of the 2-dimensional differentiable manifold M

It belongs to the general linear group of the free module $X(W)$ :

In  $[46]$  P.parent()

Out[46]: GL (X (W))

and its matrix is deduced from the Jacobian matrix of the transition map XV! XU:

In [47] P[:]  
\n<sub>0</sub>  
\nOut[47] @ 
$$
x^2 + y^2
$$
 2xy A  
\n2xy x<sup>2</sup> y<sup>2</sup>

3.4. Construction and manipulation of vector elds. Let us introduce a vector eld v on M :

In  $[48]$   $v = M \cdot vector_f = id(name = v')$  $v[eU, 0] = f$ .restrict(U)  $v[eU, 1] = -2$ v.display(eU) Out $[48]$  v = 1  $\frac{a}{x}$   $2\frac{a}{x}$ 

 $x^2 + y^2 + 1$ 

Notice that, at this stage, we have de ned v only on U, by setting its components in the vector frame eU, either explicitly as scalar elds, like the component  $v^0$  set to the restriction of f to U or implicitly, like the component  $v^1$ : the integer -2 will be coerced to the constant scalar eld of value 2 (cf. Sec. 3.3). We can ask for the scalar-eld value of a component via the double-bracket operator; sinceeUis the default frame on M , we do not have to specify it:

@y

In [49]: v[[0]] Out[49]: f In [50]: v[[0]].display()

| $f : U$             | !        | R                                             |                           |
|---------------------|----------|-----------------------------------------------|---------------------------|
| $Out[50]$           | $(x; y)$ | 7!                                            | $\frac{1}{x^2 + y^2 + 1}$ |
| $on W : (x^0, y^0)$ | 7!       | $\frac{x^{02} + y^{02}}{x^{02} + y^{02} + 1}$ |                           |

Note that, for convenience, the single bracket operator returns a chart function of the component:

In [51] 
$$
v[0]
$$
  
\nOut[51]  $\frac{1}{x^2 + y^2 + 1}$   
\nThe restriction of v to W is of course  
\nIn [52] v.  
\nrestrict(W).display(eUW)  
\nQ. (52)  $\frac{1}{x}$  Q. Q

$$
\text{Out[52]} \quad \text{v} = \frac{1}{x^2 + y^2 + 1} \quad \frac{\text{w}}{\text{w}} \quad 2 \frac{\text{w}}{\text{w}} \text{y}
$$

Since we have a second vector frame oW, namely eVW, and the change-of-frame automorphisms are known, we can ask for the components of with respect to that frame:

In [53] v.  
\n
$$
\text{Out[53]} \quad v = \frac{4xy^3}{x^6 + y^6 + (3x^2 + 1)y^4 + x^4 + (3x^4 + 2x^2)y^2} \cdot \frac{2x^4}{x^6 + y^6 + (3x^2 + 1)y^4 + x^4 + (3x^4 + 2x^2)y^2} \cdot \frac{2x^4}{x^6 + y^6 + (3x^2 + 1)y^4 + x^4 + (3x^4 + 2x^2)y^2} \cdot \frac{2x^4}{x^6 + y^6 + (3x^2 + 1)y^4 + x^4 + (3x^4 + 2x^2)y^2} \cdot \frac{2x^4}{x^6 + y^6 + (3x^2 + 1)y^4 + x^4 + (3x^4 + 2x^2)y^2} \cdot \frac{2x^4}{x^6 + y^6 + (3x^2 + 1)y^4 + x^4 + (3x^4 + 2x^2)y^2} \cdot \frac{2x^4}{x^6 + y^6 + (3x^2 + 1)y^4 + x^4 + (3x^4 + 2x^2)y^2} \cdot \frac{2x^4}{x^6 + y^6 + (3x^2 + 1)y^4 + x^4 + (3x^4 + 2x^2)y^2} \cdot \frac{2x^4}{x^6 + y^6 + (x^2 + 1)y^4 + x^4 + (x^2 + 1)y^4 + x^4 + (x^2 + 1)y^4} \cdot \frac{2x^4}{x^6 + y^6 + (x^2 + 1)y^4 + x^4 + (x^2 + 1)y^4 + x^4 + (x^2 + 1)y^4 + x^4 + (x^2 + 1)y^4} \cdot \frac{2x^4}{x^6 + y^6 + (x^2 + 1)y^4 + x^4 + (x^2 + 1)y^4 + x^4 + (x^2 + 1)y^4 + x^4 + (x^2 + 1)y^4 + x^4 + (x^2 + 1)y^4 + x^4 + (x^2 + 1)y^2 + (x^2 + 1)y^2 + (x^2 + 1)y^2 + (x^2 + 1)y^2 + (x^2 + 1)y^2 + (x^2 + 1)y^2 + (x^2 + 1)y^2 + (x^2 + 1)y^2 + (x^2 + 1)y^2 + (x^2 + 1)y^2 + (x^2 + 1)y^2 + (
$$

Notice that the components are expressed in terms of the coordinate $(x; y)$  since they form the default chart on W. To have them expressed in terms of the coordinate $(x^0, y^0)$ , we have to add the restriction of the chart  $(V;(x^0,y^0))$  to W as the second argument of the methoddisplay() :

In [54] v. restrict(W).display  
\n
$$
V = \text{er}(W) \cdot \text{display}(eVW, XV. restrict(W))
$$
\n
$$
V = \text{er}(W) \cdot \text{er}(W) \cdot \text{er}(W)
$$
\n
$$
V = \text{er}(W) \cdot \text{er}(W) \cdot \text{er}(W)
$$
\n
$$
V = \text{er}(W) \cdot \text{er}(W) \cdot \text{er}(W) \cdot \text{er}(W)
$$
\n
$$
V = \text{er}(W) \cdot \text{er}(W) \cdot \text{er}(W) \cdot \text{er}(W)
$$
\n
$$
V = \text{er}(W) \cdot \text{er}(W) \cdot \text{er}(W) \cdot \text{er}(W)
$$
\n
$$
V = \text{er}(W) \cdot \text{er}(W) \cdot \text{er}(W)
$$
\n
$$
V = \text{er}(W) \cdot \text{er}(W) \cdot \text{er}(W)
$$
\n
$$
V = \text{er}(W) \cdot \text{er}(W) \cdot \text{er}(W)
$$
\n
$$
V = \text{er}(W) \cdot \text{er}(W) \cdot \text{er}(W)
$$
\n
$$
V = \text{er}(W) \cdot \text{er}(W) \cdot \text{er}(W)
$$
\n
$$
V = \text{er}(W) \cdot \text{er}(W) \cdot \text{er}(W)
$$
\n
$$
V = \text{er}(W) \cdot \text{er}(W) \cdot \text{er}(W)
$$
\n
$$
V = \text{er}(W) \cdot \text{er}(W) \cdot \text{er}(W)
$$
\n
$$
V = \text{er}(W) \cdot \text{er}(W) \cdot \text{er}(W)
$$
\n
$$
V = \text{er}(W) \cdot \text{er}(W) \cdot \text{er}(W)
$$
\n
$$
V = \text{er}(W) \cdot \text{er}(W) \cdot \text{er}(W)
$$
\n
$$
V = \text{er}(W) \cdot \text{er}(W) \cdot \text{er}(W)
$$
\n
$$
V = \text{er}(W) \cdot \text{er}(W) \cdot \text{er}(W)
$$
\n
$$
V = \text{er}(W) \cdot \text{er}(W)
$$
\n
$$
V = \text{er}(
$$

We extend the expression of tto the full vector frame XV by continuation of this expression:

In 
$$
[55]
$$
 v.addcomp\_by\_{continuation}(eV, W, chart=XV)

We have then

In  $[56]$  v.display(eV)

Out[56] 
$$
v = \frac{0}{\omega} \frac{x^{\sigma^4} + 4x^{\sigma^3}y^{\sigma^4} + 4x^{\sigma^3} + x^{\sigma^3}y^{\sigma^4}}{x^{\sigma^2} + y^{\sigma^2} + 1} + \frac{0}{\omega} \frac{2x^{\sigma^4} + x^{\sigma^3}y^{\sigma^1} + x^{\sigma^2}y^{\sigma^3} + x^{\sigma^2}y^{\sigma^2}}{x^{\sigma^2} + y^{\sigma^2} + 1} + \frac{0}{\omega^2} \frac{2x^{\sigma^4} + x^{\sigma^3}y^{\sigma^2} + x^{\sigma^2}y^{\sigma^2} + x^{\sigma^2}y^{\sigma^2}}{x^{\sigma^2} + y^{\sigma^2} + 1}
$$

At this stage, the vector eld v is dened in all M . According to the hairy ball theorem, it has to vanish somewhere. Let us show that this occurs at the North pole, by rst introducing the latter, as the point of stereographic coordinates( $x^0$ ,  $y^0$ ) = (0; 0):

Course nº I Symbolic tensor calculus on manifolds: a SageMath implementation

In  $[57]$  N = M((0,0), chart=XV, name='N') print (N)

Point N on the 2-dimensional differentiable manifold M

As a check, we verify that the image ofN by the canonical embedding :  $\mathbb{S}^2$  ! R<sup>3</sup> is the point of Cartesian coordinates(0; 0; 1):

In [58]: XR3(Phi(N))

Out[58] (0; 0; 1)

The vanishing of v $j_N$  :

- In  $[59]$  v.at(N).display()
- $Out[59]$   $v = 0$

On the other hand, v does not vanish at the point p introduced above:

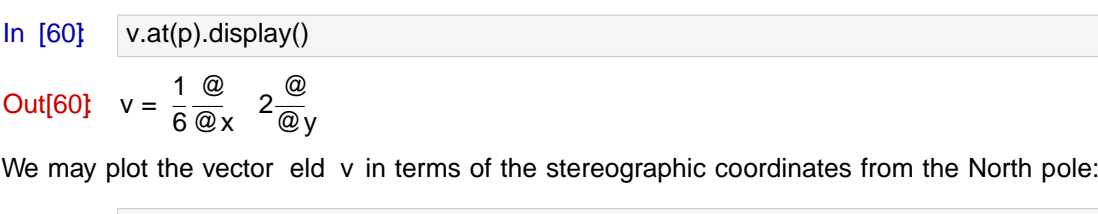

In [61]: v.plot(chart=XU, chart\_domain=XU, max\_range=2, number\_values=5, scale=0.4, aspect\_ratio=1)

or in term of those from the South pole:

In  $[62]$  v.plot(chart=XV, chart domain=XV, max range=2, number\_values=9, scale=0.05, aspect\_ratio=1) Éric Gourgoulhon and Marco Mancini

Thanks to the embedding , we may also have a 3D plot of the vector eldv atop of the 3D plot already obtained:

In [63]: graph\_v = v.plot(chart=XR3, mapping=Phi, chart\_domain=XU, number\_values=7, scale=0.2) + \ v.plot(chart=XR3, mapping=Phi, chart\_domain=XV, number\_values=7, scale=0.2) show(graph + graph\_v, viewer='threejs', online= True)

Note that the sampling, performed on the two charts XUand XVis not uniform on the sphere. A better sampling would be achieved by introducing spherical coordinates.

3.5. Implementation details regarding vector elds. Let us now investigate some internals of the implementation of vector elds. Vector elds on M are implemented via the class/ectorField <sup>22</sup> (actually by a dynamically generated subclass of it, within SageMathcategory framework):

In [64]: isinstance (v, sage.manifolds.differentiable.vectorfield.VectorField)

### Out[64]: True

Since M is not parallelizable, the dening data of a vector eld  $v$  on M are its restrictions  $\mathsf{vj}_{\mathsf{U}_{i-1-i-m}}$  to parallelizable open subsets $\mathsf{U}_i$ , following the scheme presented in Sec. 3.3. These restrictions are stored in the private dictionary \_restrictions , whose keys are the open subsets:

In [65] v. restrictions

Out[65]: f V : v; W : v; U : vg

Let us consider one of these restrictions, for instance the restriction  $j_{U}$  to U:

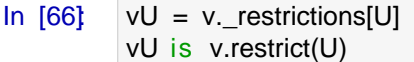

Out<sup>[66]</sup> True

SinceU is a parallelizable open subset, the object/U belongs to the class/ectorFieldParal, which is devoted to vector elds on parallelizable manifolds:

In [67]: isinstance (vU, sage.manifolds.differentiable.vectorfield.VectorFieldParal)

Out<sup>[67]</sup> True

The classVectorFieldParal inherits both from FiniteRankFreeModuleElement (asTangentVector ) and from VectorField (see Fig. 3.3). The de ning data of vj<sub>U</sub> are its sets of components with respect to (possibly various) vector frames onU, according to Eq. (3.10). The sets of components are stored in the private dictionary components whose keys are the vector frames:

In [68]: vU.\_components

Out[68]: U;  $\frac{\omega}{\omega \dot{x}} \frac{\omega}{\omega}$ @y : 1-index components w.r.t. Coordinate frame (U, (d/dx,d/dy))

Similarly, we have:

In [69] v. restrictions[W]. components

Out[69]:

 $W; \quad \frac{\textcircled{\scriptsize{a}}}{\textcircled{\scriptsize{b}}} \cdot \frac{\textcircled{\scriptsize{a}}}{\textcircled{\scriptsize{b}}}$ @y : 1-index components w.r.t. Coordinate frame (W, (d/dx,d/dy)) ; W;  $\frac{\textcircled{\scriptsize{0}}}{\textcircled{\scriptsize{2}}}, \frac{\textcircled{\scriptsize{0}}}{\textcircled{\scriptsize{6}}}$  $\overline{\phantom{a}}$ : 1-index components w.r.t. Coordinate frame (W, (d/dxp,d/dyp)

$$
\begin{array}{cc}\n\bullet & \bullet & \bullet \\
\bullet & \bullet & \bullet\n\end{array}
$$
\nThus, of the dictionary, components belong to the same class Componeness that discussed

The values of the dictionary \_componentsbelong to the same classComponentsas that discussed in Sec. 2.2 for the storage of components of tangent vectors:

 $In [70]$   $vUc = vU$ . components[eU] vUc

<sup>22</sup> http://doc.sagemath.org/html/en/reference/manifolds/sage/manifolds/differentiable/vectorfield.html

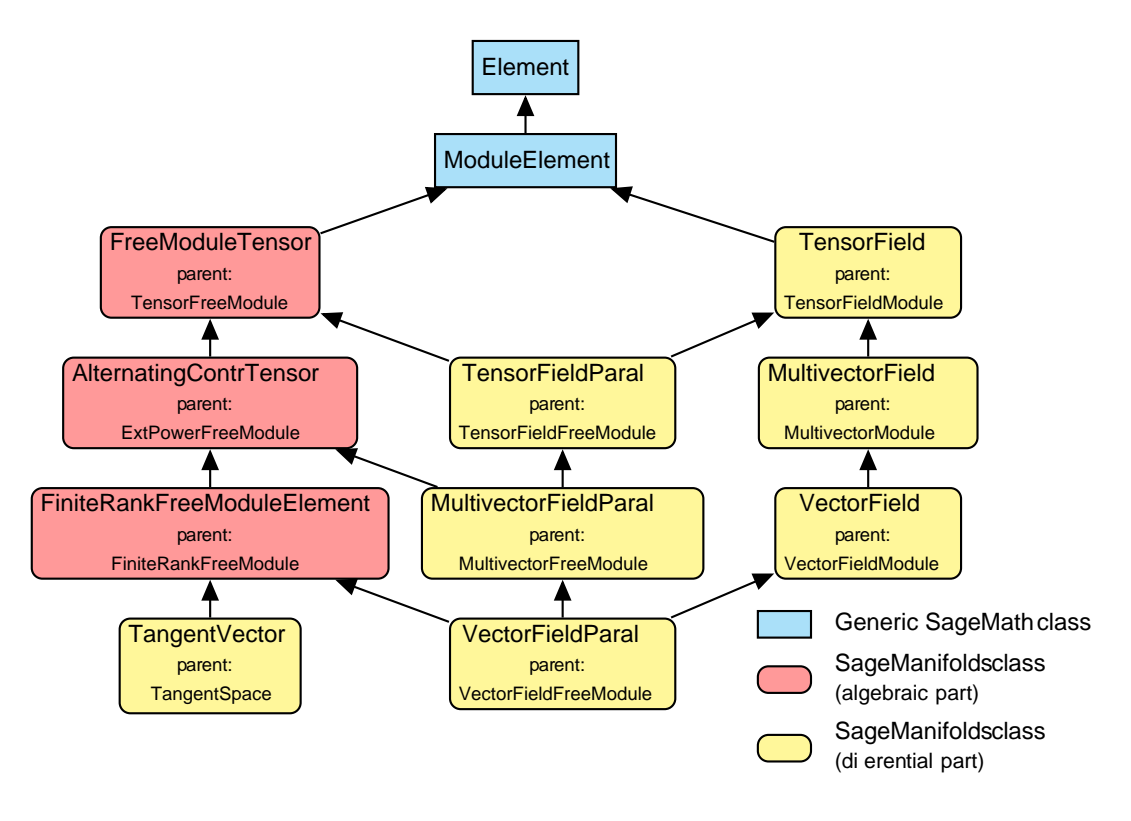

Figure 3.3: SageMath classes for tensor elds involved in dierentiable manifolds. There are various multiple inheritances involving diamond diagrams; Python's method resolution order algorithm (MRO) relies on the ordering of the parents in the class declaration and this order can be read from the left to the right in this gure. For instance, the class VectorFieldParal is declared as class VectorFieldParal(FiniteRankFreeModuleElement, MultivectorFieldParal, VectorField) .

Out[70]: 1-index components w.r.t. Coordinate frame (U, (d/dx,d/dy))

In  $[71]$  type (vUc)

Out[71]: <class 'sage.tensor.modules.comp.Components'>

As already mentioned in Sec. 2.2, the components themselves are stored in the private attribute \_compof the Componentsobject; this is a dictionary whose keys are the indices:

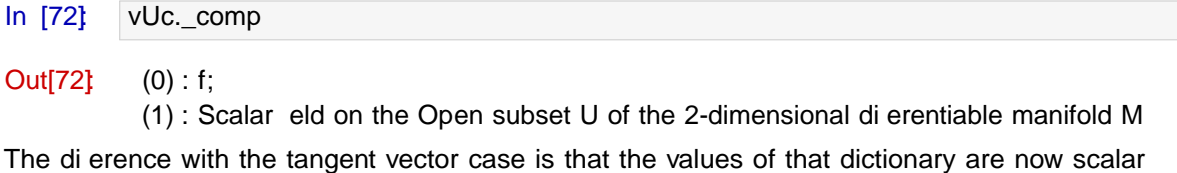

elds, i.e. elements of C<sup>1</sup> (U) in the present case. This is of course in agreement with the treatment of  $X(U)$  as a free module ove $C^1$  (U), as discussed in Sec. 3.3. Taking into account the storage of scalar elds presented in Sec. 3.1, the full storage structure of vector elds is presented in Fig. 3.4 (the latter actually regards tensor elds, of which vector elds constitute a subcase).

Let us perform some algebraic operation on vector elds:

In [73]:  $w = v + f^{*}v$ w

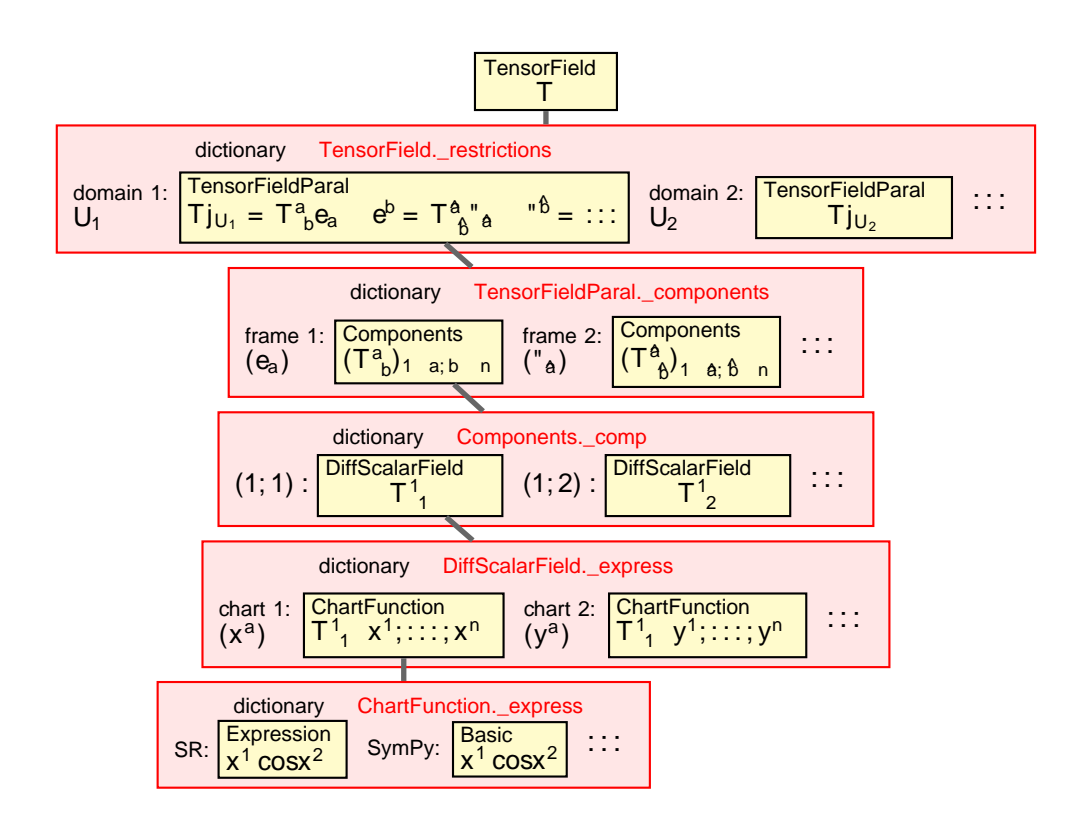

Figure 3.4: Internal storage of tensor elds. Red boxes represent Python dictionaries, yellow boxes are dictionary values, with the corresponding dictionary key located on the left of them. The Python class of each dictionary value is indicated in typewriter font at the top of the yellow box. In the hierarchical tree, only the leftmost branch is indicated by grey connectors. In the special case of vector elds, the classes TensorField and TensorFieldParal are to be replaced by VectorField and VectorFieldParal respectively.

### Out[73] Vector eld on the 2-dimensional di erentiable manifold M

The code for the addition is accessible via

```
In [74]: v.__add__??
1 File: .../ src/sage/ structure / element .pyx
2 def \_add\_ (left, right):
3 """
4 Top-level addition operator for :class: Element ` invoking
5 the coercion model .
6
7 See :ref:` element_arithmetic `.
8 ...<br>\frac{1}{2}9 ""
10 cdef int cl = classify_elements (left, right)
11 if HAVE_SAME_PARENT(cl):
12 return (<Element>left)._add_(right)
13 # Left and right are Sage elements => use coercion model
14 if BOTH ARE ELEMENT (cl):
15 return coercion_model.bin_op(left, right, add)
16
```
This is exactly the same method\_\_add\_\_() as that discussed in Sec. 3.3 for the addition of scalar elds (cf. page 18), namely the method\_\_add\_\_() of the top-level classElement, from which both VectorField and DiffScalarField inherit, cf. the inheritance diagrams of Figs. 3.3 and 3.1 (taking into account that CommutativeAlgebraElement is a subclass ofElement). In the present case, left  $=$  v and right  $=$  f<sup>\*</sup>v have the same parent, so that the actual result is computed in

line 12, via the method add () (note the single underscore on each side of dd). This operator is implemented at the level of TensorField , as it can be checked from the source code (see lines 3 and 29 below):

```
In [75]: v._add_??
1 def _add_(self, other):
 2 " " " " " "3 Tensor field addition .
4
5 INPUT:
6
7 - ``other'' -- a tensor field, in the same tensor module as ''self''
8
9 OUTPUT:
10
11 - the tensor field resulting from the addition of "self"
12 and `other
13 \ldots<br>\ldots \ldots1415 resu\_rst = \{\}16 for dom in self. _common_subdomains (other):
17 resu_rst [dom] = self. _restrictions [dom] + other . _restrictions [dom]
18 some_rst = next(itervalues(result)
19 resu_sym = some_rst. sym
20 resu_antisym = some_rst . _antisym
21 resu = self. _vmodule . tensor (self. _tensor_type , sym=resu_sym ,
22 antisym = resu_antisym )
23 resu. _restrictions = resu_rst
24 if self. _ name is not None and other. _ name is not None:
25 resu. _name = self. _name + '+' + other. _name
26 if self. Latex_name is not None and other. Latex_name is not None:
27 resu. _latex_name = self. _latex_name + '+' + other. _latex_name
28 return resu
```
29 File: .../ site - packages /sage/ manifolds / differentiable / tensorfield .py

The rst step in the addition of two vector elds is to search in the restrictions of both vector elds for common domains: this is performed in line 16, via the method common subdomains. Then the addition is performed at the level of the restrictions, in line 17. The rest of the code is simply the set up of the vector eld object containing the result. Recursively, the addition performed in line 17 will reach a level at which the domains are parallelizable. Then a di erent method add  $()$ , will be involved, as we can check on/U:

In [76]: vU.\_add\_?? 1 def \_add\_(self, other): 2  $" " " " " "$ 3 Tensor addition . 4 5 INPUT: 6 7 - ``other`` -- a tensor, of the same type as ``self' 8 9 OUTPUT: 10 11 - the tensor resulting from the addition of "self" and "other"  $\frac{12}{12}$  ...  $13$ 14 # No need for consistency check since self and other are guaranted 15 # to belong to the same tensor module 16 basis = self.common\_basis(other) 17 if basis is None :

```
18 raise ValueError ("no common basis for the addition ")
19 comp_result = self. _components [ basis ] + other . _components [ basis ]
20 result = self. _fmodule . tensor_from_comp (self. _tensor_type , comp_result )
21 if self. _name is not None and other . _name is not None:
22 result name = self. name + '+' + other. name
23 if self. Latex_name is not None and other. Latex_name is not None:
24 result._latex_name = self._latex_name + '+' + other._latex_name
25 return result
26 File: .../ site - packages /sage/ tensor / modules / free_module_tensor .py
```
From line 26, we see that this method add () is implemented at the level of tensors on free modules, i.e. in the classFreeModuleTensor,<sup>23</sup> from which VectorFieldParal inherits (cf. the diagram in Fig. 3.3). Here the free module is clearlyX(U). The addition amounts to adding the components in a basis of the free module in which both operands have known components. Such a basis is returned by the methodcommon basisinvoked in line 16. If necessary, this method can use change-of-basis formulas to compute the components self or other in a common basis. The addition of the components in the found basis is performed in line 19. It involves the method

add () of classComponents we can examine the corresponding code via the objectUc since the latter has been dened above asvUc = vU.\_components[eU], i.e. vUc represents the set of components of the vector eld vj<sub>U</sub> in the basis eU= ( @=@x; @ $\neq$  @fyX(U):

In [77]: vUc.\_\_add\_\_??

```
1 def \_add\_ (self, other):
2 " " " " " "3 Component addition .
4
5 INPUT:
6
7 - ``other `` -- components of the same number of indices and defined
8 on the same frame as ``self`
\alpha10 OUTPUT:
11
12 - components resulting from the addition of "self" and "other"
\frac{13}{14} ...
1415 ...
16 result = self.copy()
17 nproc = Parallelism (). get('tensor')
18 if nproc != 1 :
19 # Parallel computation
20 ...
21 else:
22 # Sequential computation
23 for ind, val in other._comp.items():
24 result \left[\lceil \text{ind} \rceil \right] += val
25 return result
26 File: .../ site - packages /sage/ tensor / modules /comp.py
```
First of all, we note from line 26 that this is not the method add () of classElement, as it was for VectorField and VectorFieldParal, but instead the method add () implemented in classComponents. This is becauseComponentsis a technical class, as opposed to themathematical classesVectorField and DiffScalarField ; therefore it does not inherits from Element, but only from the base classSageObject, which does not implement any addition. We note from lines 17-19 that the computation of the components can be done in parallel on more that one CPU core if user has turned on parallelization<sup>24</sup> Focusing on the sequential code (lines 23-24), we see that the

<sup>23</sup> http://doc.sagemath.org/html/en/reference/tensor\_free\_modules/sage/tensor/modules/free\_module\_tensor.html

<sup>&</sup>lt;sup>24</sup>This is done with the command Parallelism().set(nproc=8) (for 8 threads); many examples of parallelized computations are presented at https://sagemanifolds.obspm.fr/examples.html

addition is performed component by component. Note that this addition is that of scalar elds, as discussed in Sec. 3.3, since each component being an elemen $C\delta f(U)$ , the base ring of  $X(U)$ .

3.6. Action of vector elds on scalar elds. The action of v on f is dened pointwise by considering v at each point p 2 M as a derivation (the very de nition of a tangent vector, cf. Sec. 2.1); the result is then a scalar  $eldv(f)$  on M:

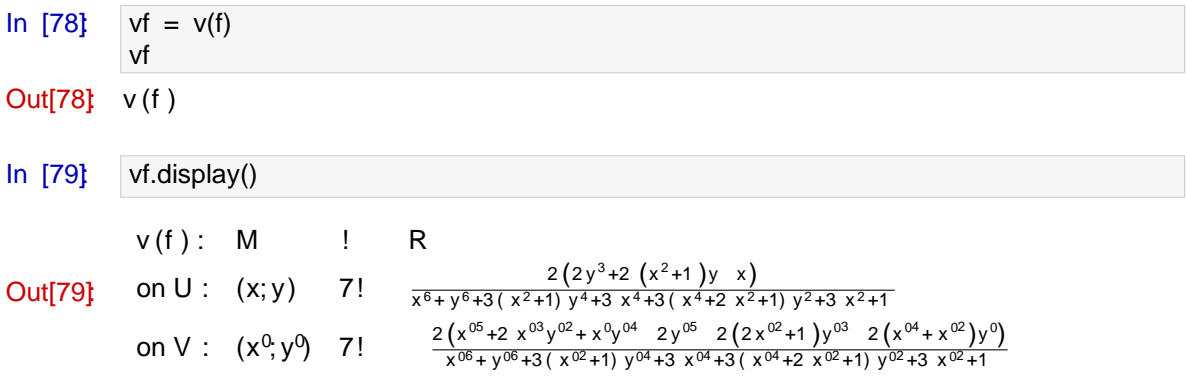

### CHAPTER 4

## Tensor elds

### **Contents**

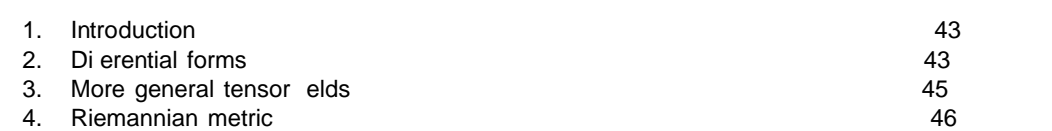

#### 1. Introduction

Having presented vector elds in Chap. 3, we move now to more general tensor elds. We keep the same example manifold,  $M = S^2$ , as in Chap. 2 and 3.

### 2. Differential forms

Let us continue with the same example notebook as that considered in Chap. 3. There, we had introduced f as a scalar eld on the 2-dimensional manifold $M = S<sup>2</sup>$  (cf. Sec. 2.2). The di erential of f is a 1-form on M :

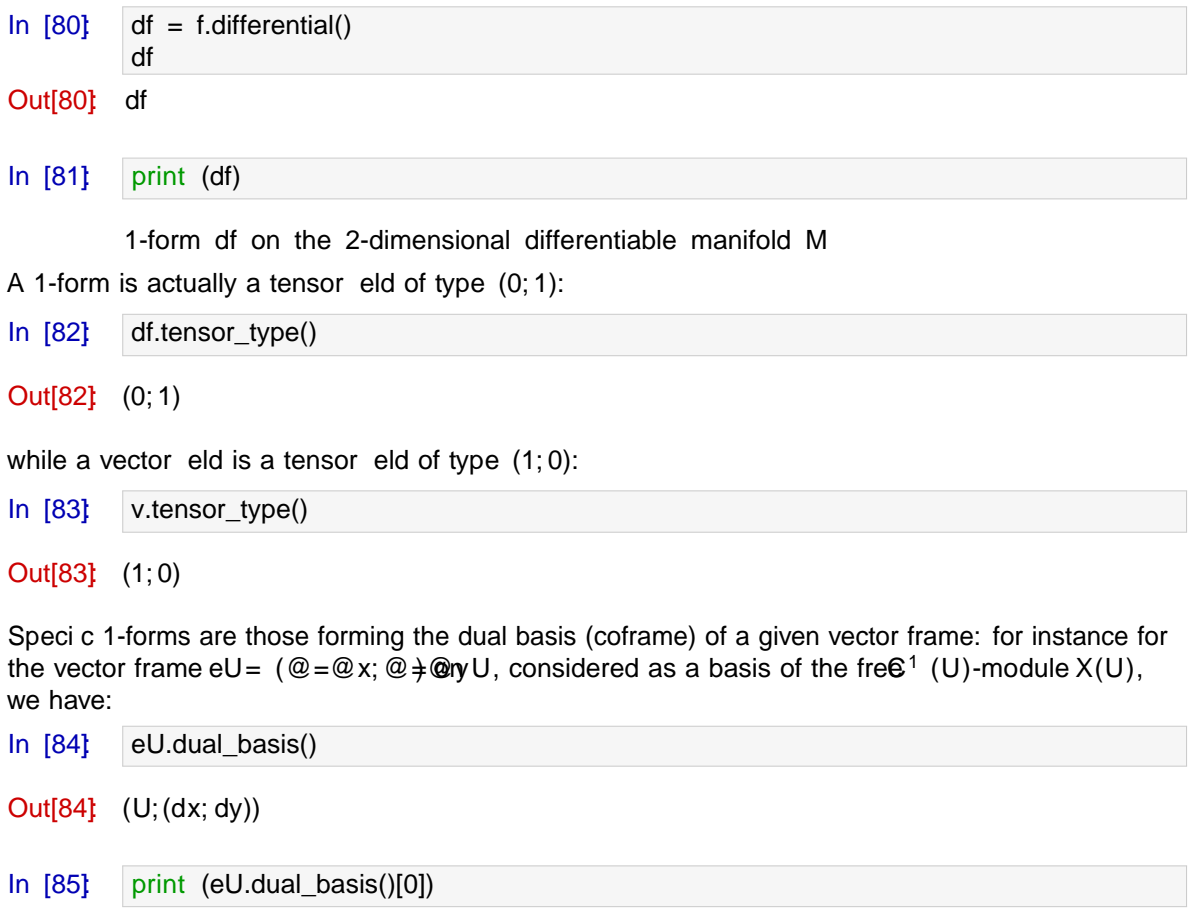

1-form dx on the Open subset U of the 2-dimensional differentiable manifold M

SinceeU is the default frame on M, the default display of df is performed in terms of eUs coframe:

In [86] df.  
\n
$$
\frac{d f_{0}(35) \text{d}f}{dx} = \frac{2x}{x^{4} + y^{4} + 2(x^{2} + 1)y^{2} + 2x^{2} + 1} \text{d}x + \frac{2y}{x^{4} + y^{4} + 2(x^{2} + 1)y^{2} + 2x^{2} + 1} \text{d}y
$$
\nWe may check that in this basis, the components of df  $j_{U}$  are nothing but the partial derivatives of the coordinate expression of with respect to coordinates  $(x; y)$ :  
\nIn [87]  $\frac{d f(0)}{d f(0)} = \text{diff}(f.\exp(r), x)$   
\n
$$
\frac{d f_{0}(35) \text{d}f}{dx} = \text{diff}(f.\exp(r), y)
$$
\n
$$
\frac{d f_{1}(35) \text{d}f}{dx} = \text{diff}(f.\exp(r), y)
$$
\nIn [88]  $\frac{d f_{1}}{d f} = \text{diff}(f.\exp(r), y)$   
\n
$$
\frac{d f_{2}}{dx} = \text{diff}(x \cdot \exp(r), y)
$$
\n
$$
\frac{d f_{1}}{dx} = \text{diff}(f.\exp(r), y)
$$
\n
$$
\frac{d f_{2}}{dx} = \text{Tr}(f.\exp(r), y)
$$
\n
$$
\frac{d f_{2}}{dx} = \text{Tr}(f.\exp(r), y)
$$
\n
$$
\frac{d f_{2}}{dx} = \text{Tr}(f.\exp(r), y)
$$
\n
$$
\frac{d f_{1}}{dx} = \text{Tr}(f.\exp(r), y)
$$
\n
$$
\frac{d f_{2}}{dx} = \text{Tr}(f.\exp(r), y)
$$
\n
$$
\frac{d f_{2}}{dx} = \text{Tr}(f.\exp(r), y)
$$
\n
$$
\frac{d f_{2}}{dx} = \text{Tr}(f.\exp(r), y)
$$
\n
$$
\frac{d f_{2}}{dx} = \text{Tr}(f.\exp(r), y)
$$
\n
$$
\frac{d f_{2}}{dx} = \text{Tr}(f.\exp(r), y)
$$
\n
$$
\frac{d f_{1}}{dx} = \text{Tr}(f.\exp(r), y)
$$
\n
$$
\frac{d f_{2}}{dx} = \text{Tr}(f.\exp(r),
$$

We may then check that the components in the frameeV are the partial derivatives with respect to the coordinatesxp =  $x^0$  and yp =  $y^0$  of the chart XV.

In [91] 
$$
df[eV, 0, XV] == diff(f.expr(XV), xp)
$$

Out<sup>[91]</sup>: True

In  $[92]$  df[eV,1,XV] == diff(f.expr(XV), yp)

### Out<sup>[92]</sup>: True

The parent of df is the set  $(1)(M)$  of all 1-forms on M, considered as aC<sup>1</sup> (M)-module:

In [93]: print (df.parent()) df.parent()

Module Omega^1(M) of 1-forms on the 2-dimensional differentiable manifold M

Course nº I Symbolic tensor calculus on manifolds: a SageMath implementation

**Out[93]:**  $1(M)$ In [94]: df.parent().base\_ring() Out $[94]$  C<sup>1</sup> (M) This module is actually the dual of the vector-eld module  $X(M)$ , which is represented by the Python object YM(cf. Sec. 3.3): In [95]: YM.dual() **Out[95]:**  $1(M)$ Consequently, a 1-form acts on vector elds, yielding an element o $C^1$  (M), i.e. a scalar eld: In  $[96]$  print  $(df(v))$ Scalar field df(v) on the 2-dimensional differentiable manifold M This scalar eld is nothing but the result of the action of v on f discussed in Sec. 3.6: In [97]:  $df(v) == v(f)$ Out<sup>[97]</sup>: True 3. More general tensor fields We construct a tensor of type  $(1, 1)$  by taking the tensor product v df: In  $[98]$   $t = v * df$ t Out[98]: Tensor eld of type (1,1) on the 2-dimensional di erentiable manifold M In [99] t.display() Out $[99]$  v df = 2x  $x^{6} + y^{6} + 3(x^{2} + 1)y^{4} + 3x^{4} + 3(x^{4} + 2x^{2} + 1)y^{2} + 3x^{2} + 1$  $\frac{a}{\textcircled{2}x}$  dx +  $\frac{2y}{6.606 \times 2 \times 11.4 \times 2.4 \times 4}$  $x^{6} + y^{6} + 3(x^{2} + 1)y^{4} + 3x^{4} + 3(x^{4} + 2x^{2} + 1)y^{2} + 3x^{2} + 1$  $\frac{a}{\textcircled{a}}$  dy +  $\frac{4x}{1+2x+1}$  $x^4 + y^4 + 2(x^2 + 1)y^2 + 2x^2 + 1$  $\frac{a}{a}$ <sub>y</sub> dx  $+\frac{4y}{(x^4+y^4+9)(x^3+y^2)}$  $x^4 + y^4 + 2(x^2 + 1)y^2 + 2x^2 + 1$  $\frac{a}{a}$ <sub>y</sub> dy In  $[100]$  t.display(eV) Out[100]  $v$  df =  $@$  $\Omega$ 2  $x^{05}$   $4x^{02}y^{03}$   $x^{0}y^{04}$  4  $x^{04} + x^{02}y^{0}$  $x^{0}$  +  $y^{0}$  + 3  $x^{0}$  + 1  $y^{0}$  + 3  $x^{0}$  + 3  $x^{0}$  + 2  $x^{0}$  + 1  $y^{0}$  + 3  $x^{0}$  + 1 1  $A \stackrel{\textcircled{a}}{=}$ @x<sup>0</sup> dx 0 + 0 @ 2  $x^{0^4}y^{0}$  4  $x^{0y^{0^4}}$  y<sup>05</sup> 4  $x^{0^3} + x^{0}$  y<sup>02</sup>  $x^{06} + y^{06} + 3 x^{02} + 1 y^{04} + 3 x^{04} + 3 x^{04} + 2 x^{02} + 1 y^{02} + 3 x^{02} + 1$ 1  $A \stackrel{\textcircled{a}}{=}$ @x<sup>0</sup> dy 0

+ 0 @ 4 x 05 + x 04 y <sup>0</sup>+ x 02 y 03 x 0y 04 + x 03 x 0y 02 x 06 + y 06 + 3 x 02 + 1 y 04 + 3 x 04 + 3 x 04 + 2 x 02 + 1 y 02 + 3 x 02 + 1 1 <sup>A</sup> @ @y<sup>0</sup> dx 0 + 0 @ 4 x 03 y 02 + x 0y 04 y 05 y 03 + x 04 + x 02 y 0 x 06 + y 06 + 3 x 02 + 1 y 04 + 3 x 04 + 3 x 04 + 2 x 02 + 1 y 02 + 3 x 02 + 1 1 <sup>A</sup> @ @y<sup>0</sup> dy 0

We can use the methoddisplay comp() for a display component by component:

In  $[101]$  t.display comp()

$$
\begin{array}{rcl}\n\text{V} & \text{d}f \, x & = & \frac{2x}{x^6 + y^6 + 3 \left( \frac{x^2 + 1}{y^4 + 3 \left( \frac{x^4 + 2 \left( \frac{x^2 + 1}{x^2 + 1} \right) y^2 + 3 \left( \frac{x^2 + 1}{x^2 + 1} \right) y^2 + 3 \left( \frac{x^2 +
$$

The parent of t is the set T $(1;1)$ (M) of all type-(1; 1) tensor elds on M, considered as  $\mathcal{L}^1$  (M)module:

In  $[102]$  print  $(t.parent()$ t.parent() Module  $T^{\wedge}(1,1)(M)$  of type-(1,1) tensors fields on the 2-dimensional differentiable manifold M

Out[102] 
$$
T^{(1;1)}(M)
$$
  
In [103] t.parent().  
base\_ring()  
Out[103]  $C^1(M)$ 

As for vector elds, since M is not parallelizable, the C<sup>1</sup> (M)-module T<sup>(1;1)</sup>(M) is not free and the tensor elds are described by their restrictions to parallelizable subdomains:

In [104] t. restrictions

Out[104]: f V : v df; U : v df g

These restrictions form free modules:

In [105]: print (t.\_restrictions[U].parent())

Free module  $T^{\wedge}(1,1)(U)$  of type-(1,1) tensors fields on the Open subset U of the 2-dimensional differentiable manifold M

```
In [106] t. restrictions[U].parent().base_ring()
```
Out[106]  $C^1$  (U)

### 4. Riemannian metric

4.1. De ning a metric. The standard metric on M =  $S^2$  is that induced by the Euclidean metric of  $R<sup>3</sup>$ . Let us start by de ning the latter:

In  $[107]$   $h = R3$ .metric('h') h[0,0], h[1,1], h[2, 2] = 1, 1, 1 h.display()

Out $[107]$ : h = d X d X + d Y d Y + d Z d Z

The metric g on M is the pullback of h associated with the embedding introduced in Sec. 2.2:

In  $[108]$  | g = M.metric('g') g. set( Phi.pullback(h) ) print (g)

Riemannian metric g on the 2-dimensional differentiable manifold M

Note that we could have de ned g intrinsically, i.e. by providing its components in the two vector frames eU and eV, as we did for the metric h on  $R^3$ . Instead, we have chosen to get it as the pullback by of h, as an example of pullback associated with some dierential map. The metric is a symmetric tensor eld of type (0,2):

In [109]: g.tensor\_type()

$$
Out[109] (0; 2)
$$

The expression of the metric in terms of the default frame onM (eU):

In  $[110]$  g.display()

**Out[110]** 

$$
g = \frac{4}{x^4 + y^4 + 2(x^2 + 1)y^2 + 2x^2 + 1} dx dx
$$
  
+ 
$$
\frac{4}{x^4 + y^4 + 2(x^2 + 1)y^2 + 2x^2 + 1} dy dy
$$

We may factorize the metric components to get a better display:

In [111]: g[0,0].factor(); g[1,1].factor()

Out[111] 
$$
\frac{4}{(x^2 + y^2 + 1)^2}
$$

In  $[112]$  g.display()

Out[112] 
$$
g = \frac{4}{(x^2 + y^2 + 1)^2} dx
$$
  $dx + \frac{4}{(x^2 + y^2 + 1)^2} dy$  dy

A matrix view of the components of g in the manifold's default frame:

In [113] g[:]  
\nOut[113] 
$$
\bigcirc \frac{4}{(x^2+y^2+1)^2}
$$
 0 A  
\n0  $\frac{4}{(x^2+y^2+1)^2}$   
\nDisplay in terms of the vector frame (V; ( $\bigcirc \phi$ ,  $\bigcirc \phi$ )).

In 
$$
[114]
$$
 g.display(eV)

Out[114] 
$$
g = \frac{4}{x^0 + y^0 + 2x^0 + 1y^0 + 2x^0 + 1} dx^0 dx^0
$$
  
+  $\frac{4}{x^0 + y^0 + 2x^0 + 1y^0 + 2x^0 + 1} dy^0 dy^0$ 

The metric acts on vector eld pairs, resulting in a scalar eld:

In [115]: **print**(g(v,v))

Scalar field  $g(v, v)$  on the 2-dimensional differentiable manifold M

In  $[116]$ :  $g(v, v)$ . parent()

Out[116]: *C* (*M*)

In [117]: 
$$
g(v, v)
$$
. di spl ay()  
\n $g(v, v)$ :  $M - R$   
\nOut[117]: on  $U$ :  $(x, y) - \frac{4(4x^4 + 4y^4 + 8(x^2 + 1)y^2 + 8x^2 + 5)}{x^8 + y^8 + 4(x^2 + 1)y^6 + 4x^6 + 6(x^4 + 2x^2 + 1)y^4 + 6x^4 + 4(x^6 + 3x^4 + 3x^2 + 1)y^2 + 4x^2 + 1}$   
\non  $V$ :  $(x, y) - \frac{4(5x^8 + 5y^8 + 4(5x^2 + 2)y^6 + 8x^6 + 2(15x^4 + 12x^2 + 2)y^4 + 4x^4 + 4(5x^6 + 6x^4 + 2x^2)y^2)}{x^8 + y^8 + 4(x^2 + 1)y^6 + 4x^6 + 6(x^4 + 2x^2 + 1)y^4 + 6x^4 + 4(x^6 + 3x^4 + 3x^2 + 1)y^2 + 4x^2 + 1}$ 

### 4.2. **Levi-Civita connection.** The Levi-Civita connection associated with the metric *g* is

In  $[118]$ :  $nab = g$ . connection() **print**(nab) nab Levi-Civita connection nabla\_g associated with the Riemannian metric g on the 2-dimensional differentiable manifold M

### Out[118]: *<sup>g</sup>*

The nonzero Christoffel symbols of  $g$  (skipping those that can be deduced by symmetry on the last two indices) w.r.t. the chart XU:

In [119]: g.christoffel\_symbols\_display(chart=XU)

Out[119]:  $\Gamma^X{}_{XX}$  =  $-\frac{2X}{x^2+y^2}$  $x^2 + y^2 + 1$  $\Gamma^{X}{}_{xy} = -\frac{2y}{x^2+y^2+1}$  $\Gamma^{x}$  *yy* =  $\frac{2x}{x^2 + y^2 + 1}$  $\Gamma^{y}{}_{xx} = \frac{2y}{x^2 + y^2 + 1}$  $\Gamma^{y}{}_{xy} = -\frac{2x}{x^2+y^2+1}$  $\Gamma^{y}{}_{y y} = -\frac{2y}{x^2+y^2+1}$ 

 $q$  acting on the vector field  $V$ :

In [120]:  $Dv = nab(v)$ 

**print**(Dv)

Tensor field nabla  $q(v)$  of type  $(1,1)$  on the 2-dimensional differentiable manifold M

In [121]: Dv.display()

Out [121]: 
$$
gV = \frac{4 y^3 + x^2 + 1 y - x}{x^4 + y^4 + 2(x^2 + 1)y^2 + 2x^2 + 1} - \frac{4 x^3 + xy^2 + x + y}{x^4 + y^4 + 2(x^2 + 1)y^2 + 2x^2 + 1} - \frac{2 x^3 + 2xy^2 + 2x + y}{x^4 + y^4 + 2(x^2 + 1)y^2 + 2x^2 + 1} - \frac{1}{y} dx
$$
  
+  $\frac{2 x^3 + 2 x^2 + 2x + y}{x^4 + y^4 + 2(x^2 + 1)y^2 + 2x^2 + 1} - \frac{1}{y} dy$ 

4.3. **Curvature.** The Riemann curvature tensor of the metric  $g$  is

In [122]: Riem = g.riemann() **print**(Riem) Riem.display() Tensor field Riem(g) of type (1,3) on the 2-dimensional differentiable manifold M

Out [122]: Riem (g) = 
$$
\frac{4}{x^4 + y^4 + 2(x^2 + 1)y^2 + 2x^2 + 1}
$$
  $\frac{dy}{dx}$  dy  
+  $-\frac{4}{x^4 + y^4 + 2(x^2 + 1)y^2 + 2x^2 + 1}$   $\frac{dy}{dx}$  dy dx  
+  $-\frac{4}{x^4 + y^4 + 2(x^2 + 1)y^2 + 2x^2 + 1}$   $\frac{dy}{y}$  dx dx dy  
+  $\frac{4}{x^4 + y^4 + 2(x^2 + 1)y^2 + 2x^2 + 1}$   $\frac{dy}{y}$  dx dx

The components of the Riemann tensor in the default frame on *M* are

In [123]: Riem.display\_comp()

0u

$$
\begin{array}{rcl}\n\text{Riem}\left(g\right)^{X}{}_{y \times y} & = & \frac{4}{x^{4} + y^{4} + 2\left(x^{2} + 1\right)y^{2} + 2\left(x^{2} + 1\right)} \\
\text{Riem}\left(g\right)^{X}{}_{y \times x} & = & -\frac{4}{x^{4} + y^{4} + 2\left(x^{2} + 1\right)y^{2} + 2\left(x^{2} + 1\right)} \\
\text{Riem}\left(g\right)^{Y}{}_{x \times y} & = & -\frac{4}{x^{4} + y^{4} + 2\left(x^{2} + 1\right)y^{2} + 2\left(x^{2} + 1\right)} \\
\text{Riem}\left(g\right)^{Y}{}_{x \times y} & = & \frac{4}{x^{4} + y^{4} + 2\left(x^{2} + 1\right)y^{2} + 2\left(x^{2} + 1\right)}\n\end{array}
$$

The parent of the Riemann tensor is the *C* (*M*)-module of type-(1,3) tensor fields on *M*:

In [124]: **print**(Riem.parent())

Module  $T^{(1,3)}(M)$  of type-(1,3) tensors fields on the 2-dimensional differentiable manifold M

The Riemann tensor is antisymmetric on its two last indices (i.e. the indices at position 2 and 3, the first index being at position 0):

In [125]: Riem.symmetries()

Out[125]: no symmetry; antisymmetry: (2, 3)

The Riemann tensor of the Euclidean metric  $h$  on  $\mathbb{R}^3$  is identically zero, i.e.  $h$  is a flat metric:

In  $[126]$ :  $\vert$  h. riemann(). display()

 $0$ ut [126]: Riem  $(h) = 0$ 

The Ricci tensor is In  $[127]$ : Ric = q. ricci()

Ric.display()

Out [127]: Ric 
$$
(g) = \frac{4}{x^4 + y^4 + 2(x^2 + 1)y^2 + 2x^2 + 1} dx dx
$$
  
+  $\frac{4}{x^4 + y^4 + 2(x^2 + 1)y^2 + 2x^2 + 1} dy dy$ 

while the Ricci scalar is

In [128]: 
$$
\begin{array}{rcl}\n\mathsf{R} &=& \mathsf{g.r} \mathsf{icci\_scal} \text{ar}() \\
\mathsf{R}.\mathsf{display}() & & \\
\mathsf{r}(g): \mathsf{M} &=& \mathsf{R} \\
\mathsf{Out[128]} & \mathsf{on} \ U: \ (x,y) &=& 2 \\
\mathsf{on} \ V: \ (x,y) &=& 2\n\end{array}
$$

We recover the fact that  $(S^2, g)$  is a Riemannian manifold of constant positive curvature.

In dimension 2, the Riemann curvature tensor is entirely determined by the Ricci scalar *R* according to

(4.1) 
$$
R^{j}{}_{jlk} = \frac{R}{2} \quad i_{k}g_{j'l} - i_{j}g_{jk}
$$

Let us check this formula here, under the form  $R^i_{jlk} = -Rg_{j[k}^i \frac{1}{l}$ ;

In  $[129]$ : delta = M.tangent\_identity\_field() Riem ==  $-R*(q*del ta)$ . antisymmetrize(2,3)

Out[129]: True

Similarly the relation Ric =  $(R/2)$  *g* must hold:

In [130]: 
$$
Ric == (R/2)*g
$$

Out[130]: True

4.4. **Volume form.** The *volume form* (or *Levi-Civita tensor*) associated with the metric *g* and for which the vector frame ( $\chi$ <sup>*,*  $\gamma$ ) is right-handed is the following 2-form:</sup>

In  $[131]$ :  $|eps = g$ . volume\_form() **print**(eps) eps.display()

Out [131]: 
$$
g = \frac{4}{x^4 + y^4 + 2(x^2 + 1)y^2 + 2x^2 + 1} dx dy
$$

The exterior derivative of  $q$  is a 3-form:

In [132]: **print**(eps.exterior\_derivative())

3-form deps q on the 2-dimensional differentiable manifold M

Of course, since the dimension of  $M$  is 2, all 3-forms vanish identically:

In [133]: eps.exterior\_derivative().display()

Out [133]: d  $q = 0$ 

### CHAPTER 5

## Conclusion and perspectives

We have presented some aspects of symbolic tensor calculus as implemented in SageMath. The implementation is independent of the symbolic backend (i.e. the tool used to performed symbolic calculus on coordinate representations of scalar fields), the latter being involved only in the last stage of the diagram shown in Fig. 3.4.

The implementation has been performed via the SageManifolds project, the home page of which we refer to for details and material complementary to what has been shown here (in particular many more examples):

#### <https://sagemanifolds.obspm.fr/>

This project resulted in approximately 85*,* 000 lines of Python code (including comments and doctests), which have been submitted to SageMath community as a sequence of  $50$  tickets<sup>25</sup> at the time of this writing (October 2018), the first ticket having been accepted in March 2015. These tickets have been written and reviewed by a dozen of contributors.<sup>26</sup> As a result, all code is fully included in SageMath 8.4 and does not require any separate installation. The following features have been already implemented:

- differentiable manifolds: tangent spaces, vector frames, tensor fields, curves, pullback and pushforward operators;
- standard tensor calculus (tensor product, contraction, symmetrization, etc.), even on non-parallelizable manifolds;
- all monoterm tensor symmetries taken into account;
- Lie derivatives of tensor fields;
- differential forms: exterior and interior products, exterior derivative, Hodge duality;
- multivector fields: exterior and interior products, Schouten-Nijenhuis bracket;
- affine connections (curvature, torsion);
- pseudo-Riemannian metrics;
- computation of geodesics (numerical integration via SageMath/GSL);
- some plotting capabilities (charts, points, curves, vector fields);
- extrinsic geometry of pseudo-Riemannian submanifolds;
- parallelization (on tensor components) of CPU demanding computations, via the Python library multiprocessing;
- the possibility to use SymPy as the symbolic backend, instead of SageMath's default, which is Pynac (with Maxima for simplifications).

Only a subset of the above functionalities have been presented in these lectures. In particular, the exterior calculus on differential forms and multivector fields has not been touched, nor the computation of geodesics.

The SageManifolds project is still ongoing and future prospects include

- adding more symbolic backends (Giac, FriCAS, ...);
- computing integrals on submanifolds;
- adding more plotting capabilities;
- introducing new functionalities: symplectic forms, fibre bundles, spinors, variational calculus, etc.;
- connecting with numerical relativity: using SageMath to explore numerically-generated spacetimes; this will be done by introducing *numerical* backends, instead of *symbolic* ones, in the last stage of the Fig. 3.4 diagram.

<sup>&</sup>lt;sup>25</sup>Cf. the meta-ticket <https://trac.sagemath.org/ticket/18528>.

 $^{26}$ Cf. the list at <https://sagemanifolds.obspm.fr/authors.html>.

Éric Gourgoulhon and Marco Mancini

In the spirit of open-source software, anybody interested is very welcome to join the project. Please visit

<https://sagemanifolds.obspm.fr/contact.html>

## References

- [1] I.M. Anderson and C.G. Torre: *New symbolic tools for di erential geometry, gravitation, and field theory*, J. Math. Phys. **53**, 013511 (2012);
- <http://digitalcommons.usu.edu/dg/>
- [2] <http://digi-area.com/Maple/atlas/>
- [3] G.V. Bard *Sage for Undergraduates*, Americ. Math. Soc. (2015); preprint freely downloadable from [http:](http://www.gregorybard.com/) [//www.gregorybard.com/](http://www.gregorybard.com/)
- [4] T. Birkandan, C. Güzelgün, E. Şirin and M. Can Uslu: *Symbolic and Numerical Analysis in General Relativity with Open Source Computer Algebra Systems*, arXiv:1703.09738v2 (2018).
- [5] D.A. Bolotin and S.V. Poslavsky: *Introduction to Redberry: the computer algebra system designed for tensor manipulation*, arXiv:1302.1219 (2013); <http://redberry.cc/>
- [6] M. Culler, N. M. Dunfield, M. Goerner, and J. R. Weeks: *SnapPy, a computer program for studying the geometry and topology of 3-manifolds*; <http://snappy.computop.org>
- [7] J.G. Fletcher, R. Clemens, R. Matzner, K.S. Thorne and B.A. Zimmerman: *Computer Programs for Calculating General-Relativistic Curvature Tensors*, Astrophys. J. **148**, L91 (1967).
- [8] <https://github.com/grtensor/grtensor>
- [9] D. Joyner and W. Stein: *Sage Tutorial*, CreateSpace (2014).
- [10] A.V. Korol'kova, D.S. Kulyabov and L.A. Sevast'yanov: *Tensor computations in computer algebra systems*, Prog. Comput. Soft. **39**, 135 (2013).
- [11] J. M. Lee : *Riemannian Manifolds: An Introduction to Curvature*, Springer, New-York (1997).
- [12] J. M. Lee : *Introduction to Smooth Manifolds*, 2nd edition, Springer, New-York (2013).
- [13] M.A.H. MacCallum: *Computer Algebra in General Relativity*, Int. J. Mod. Phys. A **17**, 2707 (2002).
- [14] M.A.H. MacCallum: *Computer algebra in gravity research*, Liv. Rev. Relat. **21**, 6 (2018); <https://doi.org/10.1007/s41114-018-0015-6>
- [15] J.-M. Martin-Garcia: *xPerm: fast index canonicalization for tensor computer algebra*, Comput. Phys. Commun. **179**, 597 (2008);
	- <http://www.xact.es>
- [16] J. W. Milnor : *On manifolds homeomorphic to the 7-sphere*, Ann. Math. **64**, 399 (1956).
- [17] B. O'Neill : *Semi-Riemannian Geometry, with Applications to Relativity*, Academic Press, New York (1983). [18] <https://opendreamkit.org>
- [19] K. Peeters: *Symbolic field theory with Cadabra*, Comput. Phys. Commun. **15**, 550 (2007);
- <https://cadabra.science/> [20] <http://www.math.washington.edu/~lee/Ricci/>
- [21] <https://sagemanifolds.obspm.fr>
- [22] J.E.F. Skea: *Applications of SHEEP* (1994), lecture notes available at [http://www.computeralgebra.nl/](http://www.computeralgebra.nl/systemsoverview/special/tensoranalysis/sheep/) [systemsoverview/special/tensoranalysis/sheep/](http://www.computeralgebra.nl/systemsoverview/special/tensoranalysis/sheep/)
- [23] N. Steenrod: *The Topology of Fibre Bundles*, Princeton Univ. Press (Princeton) (1951)
- [24] W. Stein and D. Joyner: *SAGE: System for Algebra and Geometry Experimentation*, Commun. Comput. Algebra, **39**, 61 (2005).
- [25] C. H. Taubes : *Gauge theory on asymptotically periodic 4-manifolds*, J. Di erential Geom. **25**, 363 (1987).
- [26] V. Toth: *Tensor manipulation in GPL Maxima*, arXiv:cs/0503073 (2005).
- [27] P. Zimmermann et al.: *Calcul mathématique avec Sage*, CreateSpace (2013); freely downloadable from <http://sagebook.gforge.inria.fr/>
- [28] P. Zimmermann et al.: *Computational Mathematics with SageMath* (2018); freely downloadable from [http:](http://sagebook.gforge.inria.fr/english.html) [//sagebook.gforge.inria.fr/english.html](http://sagebook.gforge.inria.fr/english.html)

### Éric Gourgoulhon and Marco Mancini

Laboratoire Univers et Théories, CNRS, Observatoire de Paris, Université Paris Diderot, Université Paris Sciences et Lettres, 92190 Meudon, France • [eric.gourgoulhon@obspm.fr](mailto:eric.gourgoulhon@obspm.fr) • [marco.mancini@obspm.fr](mailto:marco.mancini@obspm.fr)